# **RANCANG BANGUN SISTEM INFORMASI MANAJEMEN ASET PADA PSDKU UNIVERSITAS LAMPUNG WAY KANAN MENGGUNAKAN**  *FRAMEWORK* **LARAVEL**

**(Skripsi)**

**Oleh**

#### **NAOMI BELINDA MANURUNG**

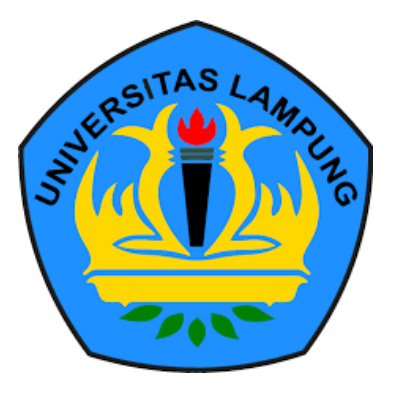

**PROGRAM STUDI S1 TEKNIK INFORMATIKA JURUSAN TEKNIK ELEKTRO FAKULTAS TEKNIK UNIVERSITAS LAMPUNG BANDAR LAMPUNG 2024**

#### **ABSTRAK**

## **RANCANG BANGUN SISTEM INFORMASI MANAJEMEN ASET PADA PSDKU UNIVERSITAS LAMPUNG WAY KANAN MENGGUNAKAN**  *FRAMEWORK* **LARAVEL**

#### **Oleh**

#### **NAOMI BELINDA MANURUNG**

PSDKU Universitas Lampung Way Kanan memiliki banyak aset yang dapat mendukung kegiatan akademik mahasiswa. Namun, PSDKU Universitas Lampung Way Kanan belum memiliki sistem informasi manajemen aset yang terstruktur. Pengelolaan data, pemeliharaan dan perbaikan aset akan menjadi sulit tanpa sistem yang mendukung. Oleh karena itu, penelitian ini bertujuan untuk mengatasi permasalahan tersebut melalui implementasi Sistem Informasi Manajemen Aset dengan menggunakan *Framework* Laravel. Untuk mengembangkan sistem tersebut, digunakan metode Kanban untuk meningkatkan efisiensi dan kinerja. Pengembangan dalam metode Kanban terdiri dari *backlog*, *design*, *development*, *testing*, dan *done*. Hasil penelitian ini mencapai kesuksesan dengan menyediakan sistem informasi manajemen aset yang mampu mengelola data aset, menyediakan layanan peminjaman aset, melaporkan kerusakan aset, dan menyajikan riwayat aset dikarenakan penggunaan *framework* laravel dan metode kanban. Sistem tersebut telah diuji menggunakan metode *blackbox* dan menghasilkan *output* sesuai harapan, sehingga dapat disimpulkan bahwa aplikasi sesuai antara kebutuhan pengguna dengan fungsional sistem.

Kata kunci: PSDKU, Sistem Informasi, Aset, Laravel, Kanban

#### **ABSTRACT**

# **DESIGN OF AN ASSET MANAGEMENT INFORMATION SYSTEM AT PSDKU UNIVERSITY LAMPUNG WAY KANAN USING THE LARAVEL FRAMEWORK**

#### **BY**

#### **NAOMI BELINDA MANURUNG**

PSDKU Lampung University Way Kanan has many assets that can support student academic activities. However, PSDKU Lampung University Way Kanan does not yet have a structured asset management information system. Data management, maintenance, and repair of assets will be difficult without a supporting system. Therefore, this research aims to overcome these problems by implementing an Asset Management Information System using the Laravel Framework. To develop the system, the Kanban method is used to improve efficiency and performance. Development in the Kanban method consists of backlog, design, development, testing, and done. The results of this study achieved success by providing an asset management information system that can manage asset data, provide asset lending services, report asset damage, and present asset history due to the use of the Laravel framework and the Kanban method. The system has been tested using the black box method and produces output as expected, so it can be concluded that the application is in accordance with user needs and system functionality.

Keywords: PSDKU, Information System, Assets, Laravel, Kanban

# **RANCANG BANGUN SISTEM INFORMASI MANAJEMEN ASET PADA PSDKU UNIVERSITAS LAMPUNG WAY KANAN MENGGUNAKAN**  *FRAMEWORK* **LARAVEL**

**Oleh**

#### **NAOMI BELINDA MANURUNG**

**Skripsi**

Sebagai Salah Satu Syarat untuk Mencapai Gelar **SARJANA TEKNIK**

**Pada Program Studi S1 Teknik Informatika Fakultas Teknik**

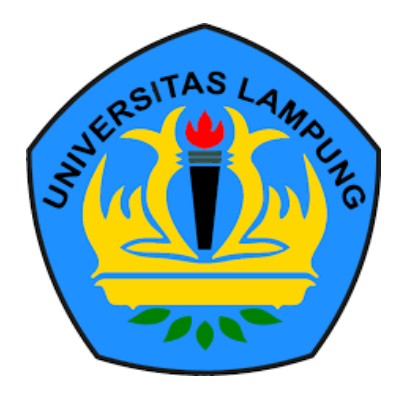

**PROGRAM STUDI S1 TEKNIK INFORMATIKA JURUSAN TEKNIK ELEKTRO FAKULTAS TEKNIK UNIVERSITAS LAMPUNG BANDAR LAMPUNG 2024**

**Judul Skripsi** 

Nama Mahasiswa Nomor Pokok Mahasiswa Program Studi **Fakultas** 

**RANCANG BANGUN SISTEM INFORMASI MANAJEMEN ASET PADA** PSDKU UNIVERSITAS LAMPUNG WAY KANAN MENGGUNAKAN FRAMEWORK **LARAVEL** 

Naomi Belinda Manurung : 2055061006 : S1 Teknik Informatika Teknik

MENYETUJUI

1. Komisi Pembimbing

Pembimbing Utama

 $\mu$ y

Sigih Forda Nama, S.T., M.T.I, IPM. NIP. 198307122008121003

**Pembimbing Pendamping** 

Rio Ariestia Pradipta, S.Kom., **M.T.I** NIP. 198603232019031013

2. Mengetahui

Elektro Ketua Jurusan

Ketua Program Studi Informatika

Yessi Mulyani, S.T., M.T. NIP. 197312262000122001

**Herlinawati** S M.T. NIP. 197103141999032001

# **RSITAS LAMPUNGESAHKAN** UNIVERSITAS LAMPUNG UNIVERSITAS LAMPUNG UNIVERSITAS LAMPUNG UNIVERSITAS LAMPUNG UNIV

# 1. Tim Penguji

Ketua

LAMPUNG

AMPUNG UNIVERSITAS UNG UNIVERSY

UNG UNIVERSI

 $\frac{S/T_{4S}}{S}$ 

esi<sub>TAS</sub>

UNG UNIVERSITAS LAMPUNG UNIT<br>UNG UNIVERSITAS LAMPUNG UNIT<br>UNG UNIVERSITAS LAMPUNG UNIT<br>UNG UNIVERSITAS LAMPUNG UNIT<br>UNG UNIVERSITAS LAMPUNG UNIT UNIVERSITAS LAMPUN<br>UNIVERSITAS LAMPUN<br>UNIVERSITAS LAMPUN<br>UNIVERSITAS LAMPUN **UNG UNIVERSITAS** LAMPUN UNIVER Rio Ariestia Pradipta, S. Kom., M.T Sekretaris

 $\frac{L_{1MPIL}}{L_{1MPIL}}$ 

LAMPUNG UNI

LAMPUNG UN

RSITAS LAMPUNG UN<br>RSITAS LAMPUNG UN<br>RSITAS LAMPUNG UN<br>RSITAS LAMPUNG UN

*AMPUNG UNI* 

UNIVER Ir. Gigih Forda Nama, S.T., M.T

**LAMPUNG UNIVER** TAS LAMPUNG UNIV

#### : Ir. M. Komarudin, S.T., M.T Penguji **HNE**

AS LAMPUN

STRAS LAND COMMUNISTIC MINERAL S.T., M.Sc. J

AMPUNG

MPUNC

SITAS LAMPUNG UNIVER<br>SITAS LAMPUNG UNIVER<br>SITAS LAMPUNG UNIVER

Tanggal Lulus Ujian Skripsi: 03 Januari 2024

INIVERSITAS <sup>CAMPUNG</sup> UNIV<br>INIVERSITAS LAMPUNG UNIV<br>INIVERSITAS LAMPUNG UNIV<br>INIVERSITAS LAMPUNG UNIV

RSITAS L

NG UNIVER

vi

RSITAS LAMPUNG<br>RSITAS LAMPUNG<br>RSITAS LAMPUNG<br>RSITAS LAMPUNG

ERSITAS LAMPUNG<br>ERSITAS LAMPUNG<br>ERSITAS LAMPUNG<br>ERSITA LAMPUNG

*IVERSITAS LAMPUNG UN<br>IVERSITAS LAMPUNG UN<br>IVERSITAS LAMPUNG UN<br>IVERSITAS LAMPUNG UN* RSITAS LAMPUNG<br>RSITAS LAMPUNG<br>RSITAS LAMPUNG<br>RSITAS LAMPUNG

RSITAS

NG UNIVERSI

AMPUNG

 $7 - 80$ 

 $\sum_{\substack{n_{Mip}}$ 

2. Dekan Fakultas Teknik

UNIVAR

**ZANIP 197509282001121002** 

**Comment** 

#### **SURAT PERNYATAAN**

Saya yang bertandatangan dibawah ini, menyatakan bahwa skripsi saya yang berjudul "RANCANG BANGUN SISTEM INFORMASI MANAJEMEN ASET PADA PSDKU UNIVERSITAS LAMPUNG WAY KANAN MENGGUNAKAN FRAMEWORK LARAVEL" dengan ini menyatakan bahwa skripsi saya dibuat oleh saya sendiri. Semua hasil yang tertuang dalam skripsi ini telah mengikuti kaidah penulisan karya ilmiah Universitas Lampung. Apabila di kemudian hari terbukti bahwa skripsi ini merupakan salinan atau dibuat oleh orang lain, maka saya bersedia menerima sanksi sesuai dengan ketentuan hukum atau akademik yang berlaku.

> Bandar Lampung, 29 Januari 2024 Pembuat Pernyataan,

racein 5 4ALX039101571

Naomi Belinda Manurung NPM. 2055061006

#### **RIWAYAT HIDUP**

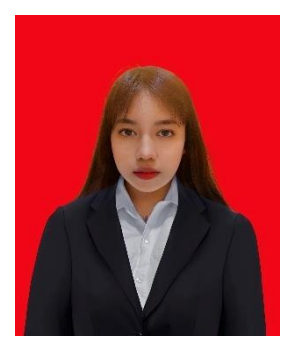

Penulis bernama Naomi Belinda Manurung yang merupakan anak pertama dari pasangan Batoanto Manurung dan Angela Panjaitan. Penulis lahir di Bekasi pada tanggal 18 September 2002. Penulis telah menyelesaikan sekolah dasar di SD Negeri 173642 Hasahatan pada tahun 2014, SMP Negeri 2 Porsea pada tahun 2017 dan SMA Negeri 1 Siantar

Narumonda pada tahun 2020. Penulis melanjutkan pendidikan di Fakultas Teknik Jurusan Teknik Elektro Program Studi Teknik Informatika Universitas Lampung pada tahun 2020. Selama menempuh pendidikan di jurusan Teknik Elektro, program studi Teknik Informatika Universitas Lampung, penulis juga aktif mengikuti beberapa kegiatan seperti:

- 1. Anggota organisasi Himpunan Mahasiswa Teknik Elektro (2021-2022).
- 2. Anggota organisasi Unit Kegiatan Mahasiswa Sains dan Teknologi (2021-2022)
- 3. Anggota organisasi Badan Eksekutif Mahasiswa Fakultas Teknik (2021-2022).

4. Peserta program KMMI (Kredensial Mikro Mahasiswa Indonesia) dengan kursus Konsep, Strategi, dan Implementasi Internet of Things (IoT) pada tahun 2021.

- 5. *Volunteer* sebagai *content designer* di Puan Bisa (Agustus 2022-Februari2023).
- 6. *Volunteer* sebagai desain grafis di NguliahKuy (2023-2024).

7. Magang sebagai desain grafis di Sekretariat Direktorat Jenderal Pendidikan Tinggi, Riset, dan Teknologi Kementerian Pendidikan, Kebudayaan, Riset, dan Teknologi (Agustus 2022-Desember 2022).

8. Studi independen *Full Stack Developer* di Metrodata Academy (Februari 2023- Juni 2023).

9. Magang sebagai desain grafis di SF Group Services Enterprise (Maret 2023-Juni 2023).

10. Magang sebagai Web Developer di Hendrawan Media Artha (Juli 2023-Oktober 2023).

#### **PERSEMBAHAN**

Segala puji syukur saya panjatkan kepada Allah Bapa di surga atas berkat karunia yang telah diberikan. Dengan segala kerendahan hati, saya persembahkan skripsi ini kepada:

Mama tercinta, yang telah melahirkanku, merawatku, membesarkanku, yang selalu menyayangi dan mendidikku dengan sepenuh hati.

Bapak tersayang, yang telah membesarkanku dengan seluruh cinta kasih, memberikan pengetahuannya, dan selalu mendukung serta mendoakan untuk keberhasilanku.

> Serta, almamater yang sangat saya banggakan UNIVERSITAS LAMPUNG

#### **SANWACANA**

Segala puji syukur hanya bagi Tuhan Yang Maha Esa, yang telah melimpahkan berkat dan rahmat-Nya sehingga penulis dapat menyelesaikan penulisan skripsi yang berjudul: RANCANG BANGUN SISTEM INFORMASI MANAJEMEN ASET PADA PSDKU UNIVERSITAS LAMPUNG WAY KANAN MENGGUNAKAN *FRAMEWORK* LARAVEL, sebagai salah satu syarat untuk memperoleh gelar Sarjana Teknik pada Fakultas Teknik Universitas Lampung. Dalam penyelesaian skripsi ini, penulis mendapatkan banyak bimbingan dan dukungan sehingga penyusunan skripsi ini berjalan dengan baik. Maka pada kesempatan ini penulis mengucapkan terima kasih kepada:

- 1. Bapak Dr. Eng. Helmy Fitriawan, S.T., M.Sc selaku Dekan Fakultas Teknik Universitas Lampung.
- 2. Ibu Herlinawati, S.T., M.T. selaku Ketua Jurusan Teknik Elektro Universitas Lampung.
- 3. Ibu Yessi Mulyani, S.T., M.T. selaku Ketua Program Studi Teknik Elektro Universitas Lampung.
- 4. Bapak Ir. Gigih Forda Nama, S.T., M.T.I, IPM. selaku Pembimbing Utama, yang telah bersedia meluangkan waktu untuk memberikan pengarahan dan bimbingan dalam pembuatan skripsi ini hingga selesai.
- 5. Bapak Rio Ariestia P, S. Kom. M.T.I. selaku Pembimbing Kedua, yang telah bersedia meluangkan waktu untuk memberikan pengarahan dan bimbingan dalam pembuatan skripsi ini hingga selesai.
- 6. Bapak Mona Arif Muda, S.T., M.T. selaku Pembimbing Akademik yang telah bersedia meluangkan waktu untuk memberikan pengarahan dan bimbingan selama menempuh pendidikan Program Studi Teknik Informatika Universitas Lampung.
- 7. Bapak Dr. Sudrajat, S.E., M. Acc., Akt sebagai Ketua Program Studi Akuntansi yang telah bersedia meluangkan waktu untuk memberikan masukan dalam pengembangan skripsi ini.
- 8. Mbak Rika beserta seluruh jajarannya atas bantuannya dalam menyelesaikan urusan administrasi di Teknik Informatika Universitas Lampung.
- 9. Kak Suta, Kak Tomi, Kak El, selaku pihak PSDKU yang banyak membantu selama penelitian di PSDKU Universitas Lampung Way Kanan.
- 10. Bapak, mama, serta adik tercinta yaitu Polin, dan Malvin yang selalu memberikan arahan, semangat, dukungan, doa untuk menyelesaikan skripsi ini.
- 11. Kak Anwar Sahid dan kak Verry Gusti Andrea yang banyak membantu dalam penyelesaian skripsi ini.
- 12. Azzah Shafiyyah dan Ferdinand Pakpahan selaku sahabat yang selalu menemani, memberikan bantuan, dukungan, dan doa dalam penyelesaian skripsi ini.
- 13. Seluruh dosen program studi Teknik Informatika Universitas Lampung yang banyak memberikan ilmu kepada penulis.
- 14. Semua pihak yang turut serta dalam penyelesaian penelitian yang tidak bisa penulis sebutkan satu persatu.

Semoga skripsi ini dapat memberikan manfaat bagi setiap orang yang membacanya.

Bandar Lampung, Januari 2024 Penulis,

Naomi Belinda Manurung NPM 2055061006

#### **DAFTAR ISI**

<span id="page-11-0"></span>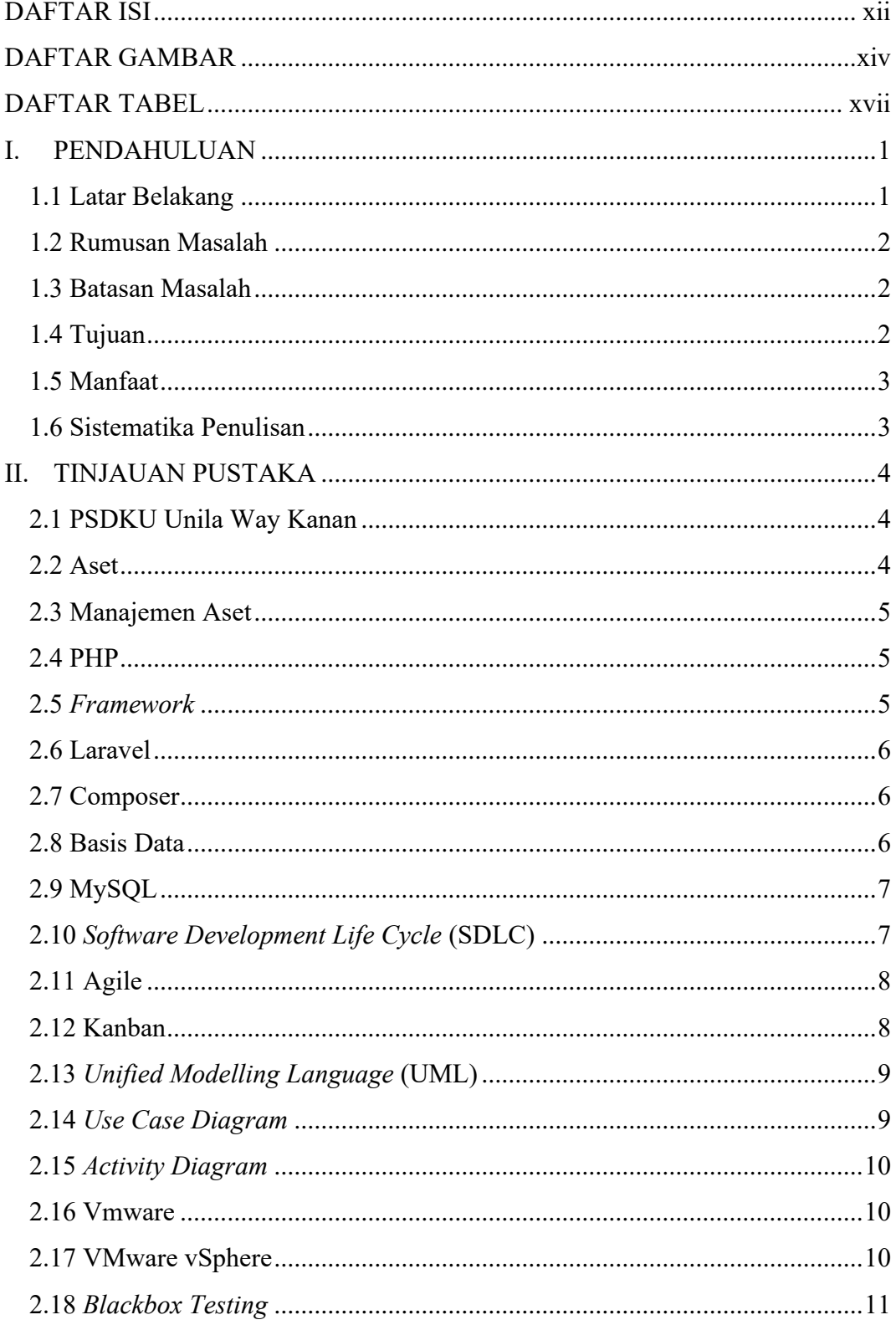

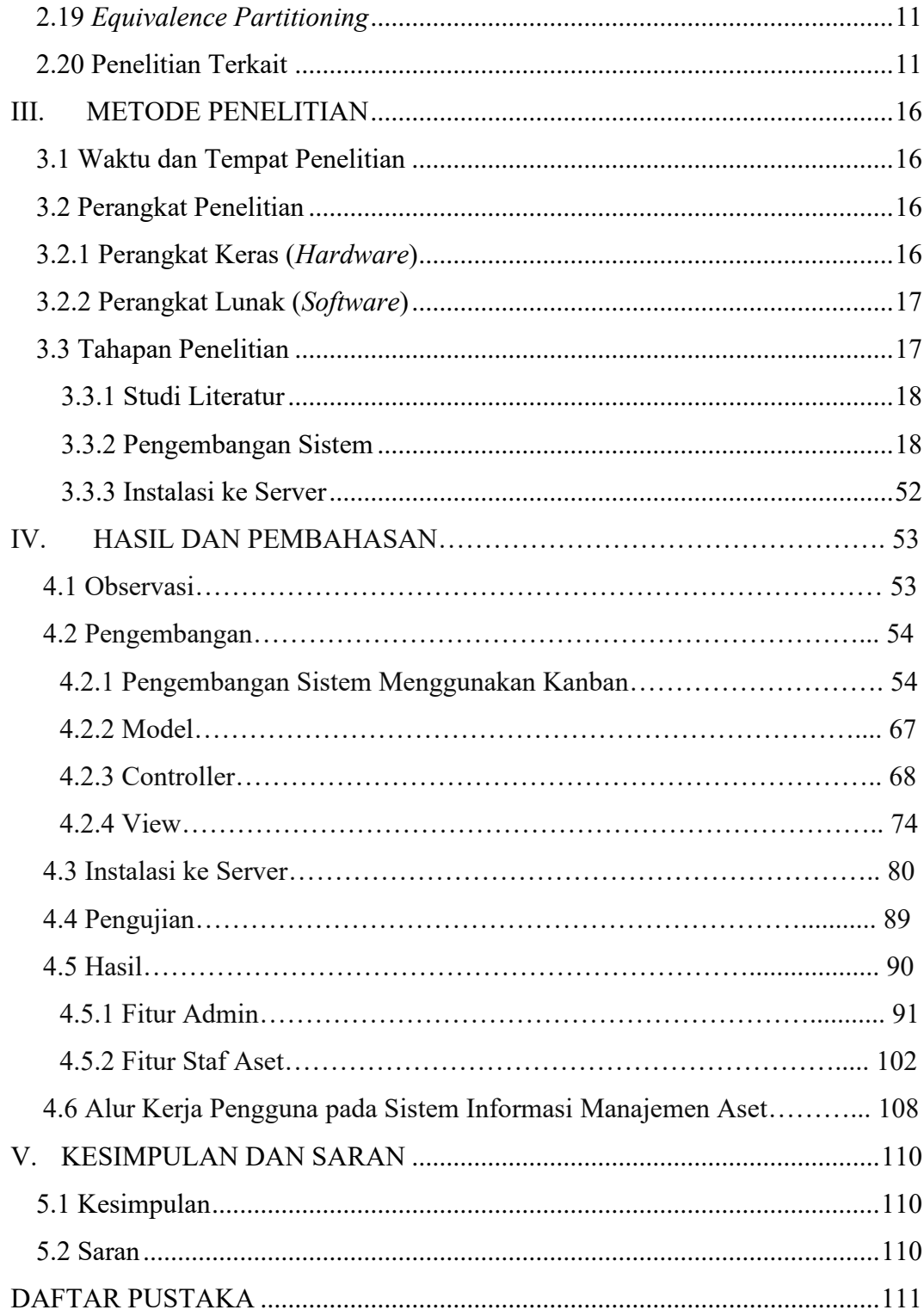

### **DAFTAR GAMBAR**

<span id="page-13-0"></span>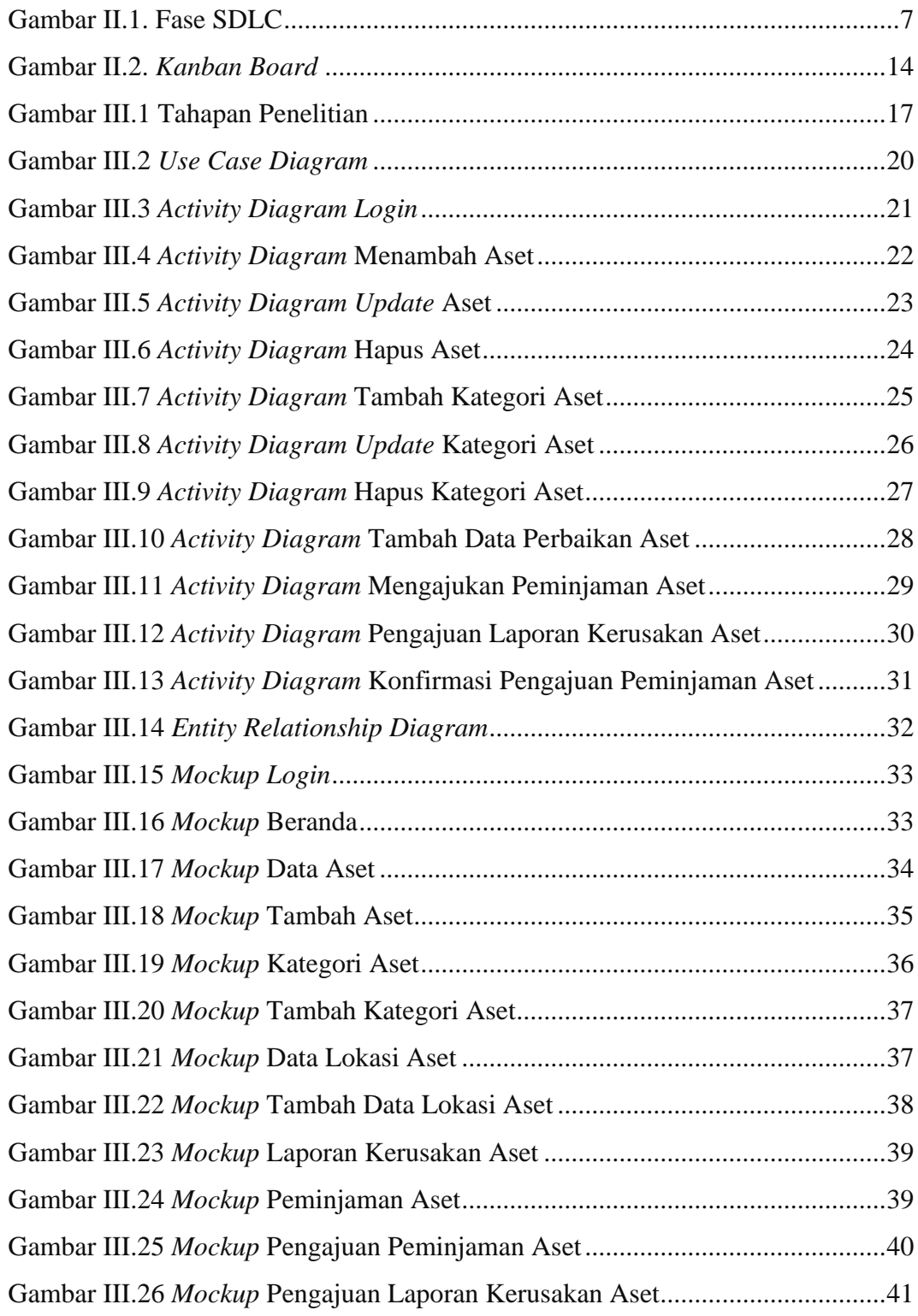

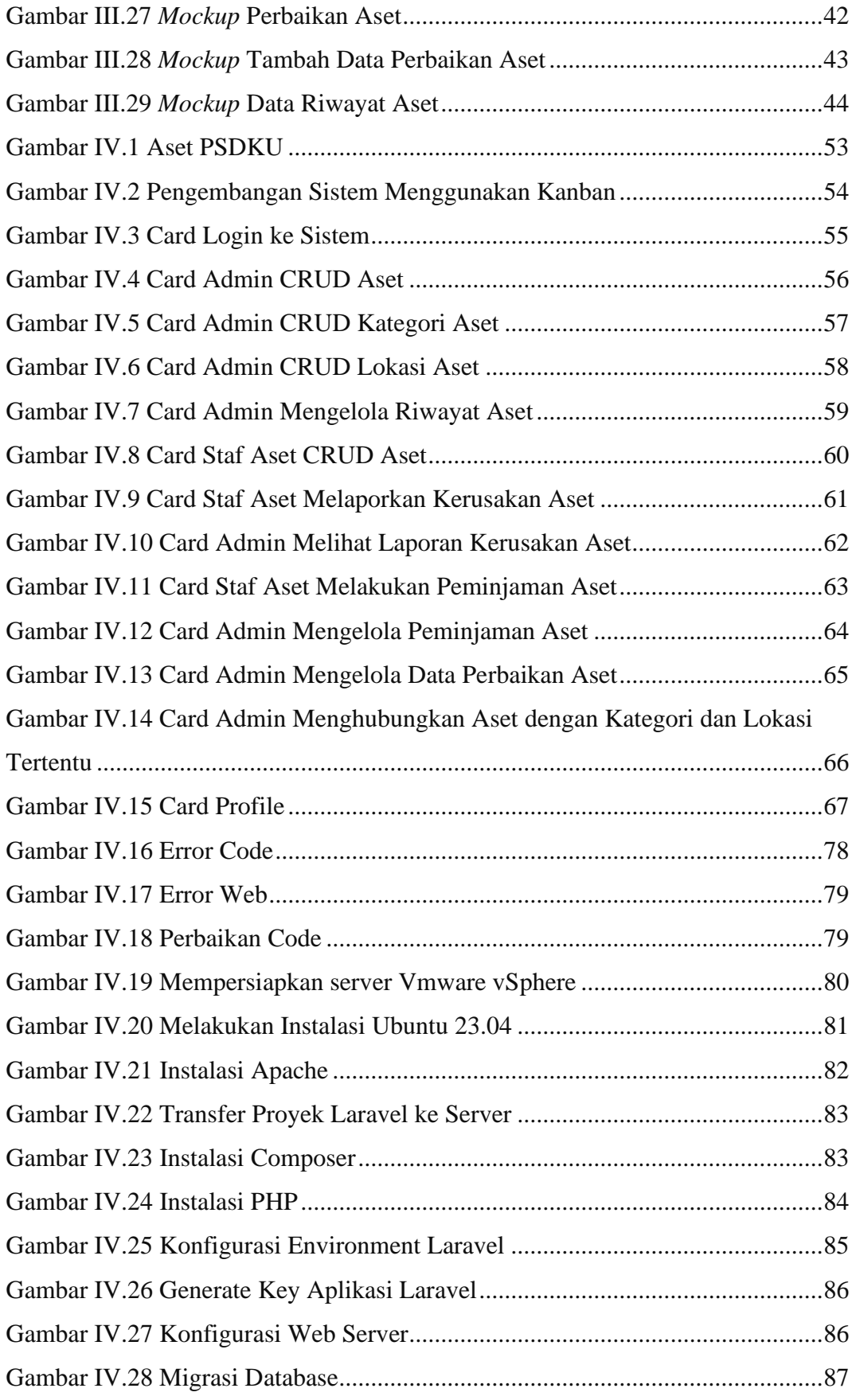

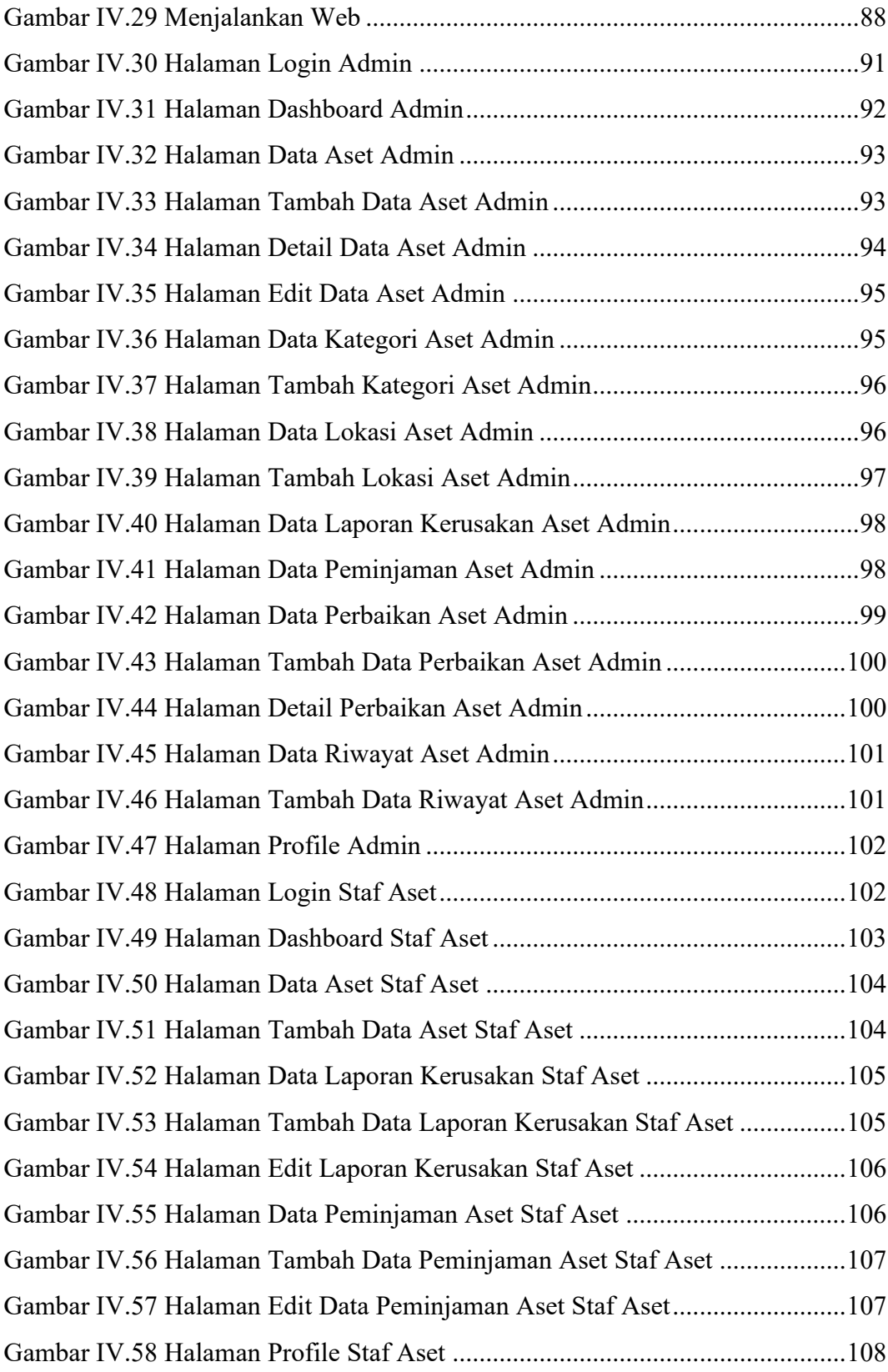

#### **DAFTAR TABEL**

<span id="page-16-0"></span>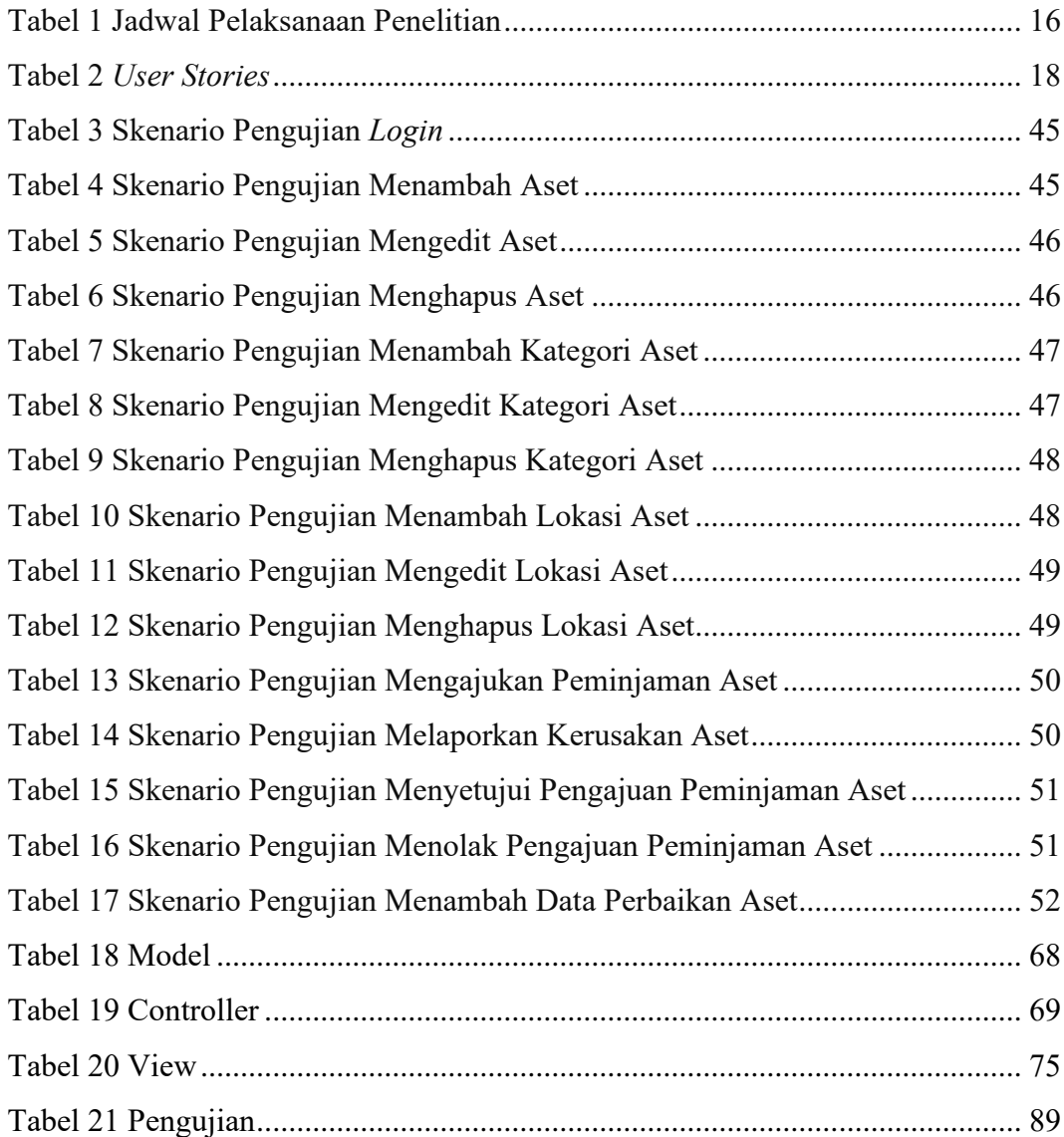

#### **I. PENDAHULUAN**

#### <span id="page-17-1"></span><span id="page-17-0"></span>**1.1 Latar Belakang**

Universitas Lampung, sebagai salah satu perguruan tinggi terkemuka di Indonesia, memiliki banyak aset. Aset-aset ini meliputi berbagai macam barang, properti, perangkat teknologi, dan sumber daya lainnya yang digunakan untuk mendukung proses pembelajaran, penelitian, dan administrasi. Pengelolaan aset yang efektif dan efisien sangat penting untuk memastikan kelangsungan operasional universitas dan menjaga nilai investasi yang signifikan dalam aset tersebut.

PSDKU Universitas Lampung Way Kanan adalah salah satu program studi di luar Universitas Lampung yang terletak di Way Kanan, Provinsi Lampung. Sebagai wujud pendidikan tinggi, PSDKU memiliki berbagai jenis aset, termasuk gedung, perpustakaan, dan sumber daya lainnya yang penting untuk mendukung kegiatan akademik dan operasionalnya. PSDKU bertanggung jawab atas aset-aset yang digunakan dalam program-program akademik dan operasional di lokasinya. Salah satu tantangan dalam manajemen aset adalah pengelolaan yang akurat, terpadu, dan mudah diakses. Tanpa sistem yang tepat, risiko kehilangan aset, pemborosan sumber daya, dan ketidakakuratan data dapat meningkat. Oleh karena itu, penggunaan sistem informasi dalam mengelola aset menjadi semakin penting. Seiring dengan perkembangan teknologi informasi, penting bagi PSDKU Way Kanan untuk memiliki sistem informasi manajemen aset yang modern, efisien, dan terintegrasi guna memudahkan pengelolaan aset-aset mereka.

*Framework* Laravel merupakan salah satu kerangka kerja pengembangan perangkat lunak yang populer, terutama dalam pengembangan aplikasi web. *Framework* ini memiliki berbagai fitur yang memungkinkan pengembang untuk membangun aplikasi yang kuat, aman, dan dapat dikelola dengan baik. Penggunaan Laravel dalam pengembangan sistem informasi manajemen aset di PSDKU Universitas Lampung Way Kanan dapat membantu dalam mempercepat proses pengembangan dan menyediakan antarmuka yang mudah digunakan.

Berdasarkan masalah yang telah diuraikan, maka pada penelitian ini dibuatlah

sistem informasi yang digunakan untuk mengelola aset dan sebagai bahan laporan tugas akhir (skripsi) dengan judul "Rancang Bangun Sistem Informasi Manajemen Aset pada PSDKU Universitas Lampung Way Kanan Menggunakan *Framework* Laravel". Dengan adanya sistem ini, diharapkan pengelolaan aset dapat lebih efisien, transparan, dan terkelola dengan baik. Sistem ini dapat memungkinkan untuk memantau aset, mengelola ruang, pelaporan dan analisis yang dapat mempermudah perkuliahan, terutama ketika ada pertumbuhan jumlah jurusan. Selain itu, penggunaan teknologi informasi seperti ini juga dapat membantu universitas dalam mengadopsi praktik manajemen terbaik dan meningkatkan kualitas layanan kepada pengguna aset.

#### <span id="page-18-0"></span>**1.2 Rumusan Masalah**

Berdasarkan latar belakang permasalahan yang telah dijelaskan diatas, dapat dirumuskan masalah sebagai berikut:

1. Bagaimana mengembangkan sistem informasi manajemen aset menggunakan framework Laravel?

2. Apa manfaat yang dapat diperoleh oleh PSDKU Universitas Lampung Way Kanan dari implementasi sistem informasi manajemen aset ini?

#### <span id="page-18-1"></span>**1.3 Batasan Masalah**

Batasan masalah dilakukan agar penelitian lebih terarah dan memudahkan dalam pembahasan, sehingga tujuan dari penelitian dapat tercapai. Batasan masalah dalam pengembangan sistem ini yaitu:

- a. Menggunakan *web framework* Laravel 10.
- b. Pengembangan sistem dilakukan dengan menggunakan metode Kanban.
- c. Instalasi web dilakukan menggunakan VMware vSphere.

#### <span id="page-18-2"></span>**1.4 Tujuan**

Tujuan dari penelitian ini adalah mengembangkan sistem informasi manajemen aset menggunakan *framework* Laravel dan menerapkan metode Kanban dalam pengembangannya.

#### <span id="page-19-0"></span>**1.5 Manfaat**

Adapun manfaat dari penelitian ini diantaranya:

1. Membantu PSDKU Universitas Lampung Way Kanan dalam melacak, memantau, dan mengelola semua aset dengan lebih efisien.

2. Data mengenai aset akan tersedia secara transparan.

#### <span id="page-19-1"></span>**1.6 Sistematika Penulisan**

Sistematika penulisan yang digunakan pada laporan penelitian ini adalah sebagai berikut:

**BAB I : PENDAHULUAN** 

Pada bab ini secara umum meliputi latar belakang penelitian, rumusan masalah, tujuan penelitian, manfaat penelitian, batasan penelitian serta sistematika penulisan.

#### **BAB II : TINJAUAN PUSTAKA**

Pada bab ini berisi tentang prinsip, dasar teori dan teori penunjang yang digunakan sebagai acuan dalam melakukan penelitian.

#### **BAB III : METODOLOGI PENELITIAN**

Pada bab ini membahas mengenai metodologi penelitian yang digunakan dalam Rancang Bangun Sistem Informasi Manajemen Aset Aset PSDKU Universitas Lampung Way Kanan Menggunakan *Framework* Laravel.

#### **BAB IV : HASIL DAN PEMBAHASAN**

Pada bab ini membahas mengenai hasil serta pembahasan yang diperoleh dalam penelitian Rancang Bangun Sistem Informasi Manajemen Aset PSDKU Universitas Lampung Way Kanan Menggunakan *Framework* Laravel.

#### **BAB V : KESIMPULAN DAN SARAN**

Pada bab ini berisi tentang kesimpulan dan saran hasil penelitian.

#### **DAFTAR PUSTAKA**

**LAMPIRAN**

#### **II. TINJAUAN PUSTAKA**

#### <span id="page-20-1"></span><span id="page-20-0"></span>**2.1 PSDKU Unila Way Kanan**

Program Studi di Luar Kampus Utama (PSDKU) adalah program studi yang diselenggarakan oleh sebuah perguruan tinggi yang menyediakan pendidikan akademik di luar wilayah kabupaten/kota/kota administratif tempat kampus utama perguruan tinggi tersebut berada. Perguruan tinggi harus mendapatkan izin dari Mendikbud sebelum menjalankan program studi ini. Kampus utama adalah tempat domisili perguruan tinggi yang menyelenggarakan pendidikan akademik di wilayah kabupaten/kota/kota administratif, sesuai dengan keputusan Menteri yang mengatur pendirian perguruan tinggi tersebut.

PSDKU Unila Way Kanan merupakan bagian dari inisiatif Universitas Lampung (Unila) untuk memperkuat pembangunan nasional dan daerah, terutama dalam meningkatkan akses pendidikan tinggi dan pengembangan sumber daya manusia di Kabupaten Waykanan. Program PSDKU Unila Way Kanan adalah bukti nyata komitmen Unila dalam mengurangi kesenjangan akses pendidikan tinggi di wilayah Lampung. Pemilihan Kabupaten Way Kanan sebagai lokasi program PSDKU didasarkan pada letak geografisnya yang strategis, memungkinkan akses dari beberapa kabupaten di Provinsi Lampung. Saat ini, program studi yang tersedia adalah Diploma III Akuntansi, sementara program Sarjana Ilmu Komputer akan segera dibuka. Dalam tahun ajaran baru 2023/2024 ini, terdapat 40 mahasiswa baru prodi D3 Akuntansi yang terdaftar menjadi mahasiswa pada program PSDKU Kab. Way Kanan melalui ujian mandiri. Para mahasiswa baru ini akan mengikuti pendidikan yang telah disesuaikan dengan kebutuhan Kabupaten Way Kanan dan belajar sesuai dengan kurikulum yang sudah disesuaikan dengan diajar oleh dosen yang berkualitas.

#### <span id="page-20-2"></span>**2.2 Aset**

Aset adalah sesuatu yang memiliki nilai ekonomi yang dapat dimiliki oleh individu, perusahaan, maupun dimiliki pemerintah yang dapat dinilai secara finansial [1]. Aset sering kali digunakan untuk mengukur kekayaan atau nilai ekonomi dari suatu entitas. Aset dikelompokkan menjdi dua kategori utama yaitu:

a. Aset Tetap

Aset tetap digunakan untuk operasi bisnis dalam jangka panjang. Contoh aset tetap adalah tanah, bangunan, kendaraan, dan lain-lain.

b. Aset Lancar

Aset lancar merupakan aset yang diharapkan diubah menjadi uang tunai dan digunakan dalam operasi bisnis jangka waktu satu tahun atau kurang. Contoh aset lancar adalah kas, inventaris, surat berharga, dan lain-lain.

#### <span id="page-21-0"></span>**2.3 Manajemen Aset**

Manajemen aset adalah pendekatan terstruktur untuk mengelola seluruh jenis aset (baik itu aset fisik, finansial, teknologi informulirasi, atau aset lainnya) dalam suatu organisasi atau entitas dengan tujuan untuk memaksimalkan nilai aset tersebut selama siklus hidupnya. Manajemen aset adalah tindakan mengelola berbagai jenis aset dengan efisien agar dapat memberikan nilai terbesar kepada organisasi atau individu yang memiliki atau menggunakannya. Ini melibatkan tahap perencanaan, perolehan, pemeliharaan, penggunaan, evaluasi, dan penghapusan aset sesuai dengan kebijakan dan rencana strategis organisasi [1].

#### <span id="page-21-1"></span>**2.4 PHP**

PHP atau *Hypertext Preprocessor* adalah bahasa pemrograman *server-side* yang dirancang khusus untuk *website* [2]. Di dalam halaman HTML, kode PHP dapat disisipkan dan akan dieksekusi setiap kali halaman tersebut dikunjungi. PHP memiliki beberapa keunggulan diantaranya: (1). Performa handal. (2). Mendukung hampir semua basisdata, mulai dari MySQL, Oracle, PostgreSQL, Sybase, dan lainnya. (3). Dapat dijalankan pada hampir semua sistem operasi seperti Linux, Unix, Windows, Mac Os, dan lain-lain. (4). Perintah PHP mudah dipahami karena sebagian besar diambil dari bahasa pemrograman C/C++, Java, dan Perl [3].

#### <span id="page-21-2"></span>**2.5** *Framework*

*Framework* merupakan elemen pemrograman yang dapat digunakan ulang kapan

saja, sehingga *programmer* tidak harus membuat skrip yang serupa untuk tugas yang sama [4]. *Framework* memungkinkan pengembang untuk fokus pada logika bisnis khusus aplikasi mereka daripada harus membangun ulang seluruh infrastruktur perangkat lunak.

#### <span id="page-22-0"></span>**2.6 Laravel**

Laravel dikembangkan oleh Taylor Otwell pada April 2011. Laravel adalah sebuah *framework web* berbasis PHP yang bersifat *open-source* dan dibangun dengan konsep MVC (*Model View Controller*). MVC merupakan sebuah pendekatan perangkat lunak yang memisahkan aplikasi logika dari presentasi.

a. *Model*

Umumnya, model berisi fungsi-fungsi yang mendukung pengelolan *database*, seperti memasukkan data ke *database*, pembaruan data, dan lain-lain.

b. *View*

*View* merupakan bagian yang bertanggung jawab tampilan halaman *web* ke pengguna.

c. *Controller*

*Controller* merupakan bagian yang menghubungkan *model* dan *view* [5].

Laravel merupakan kerangka kerja PHP yang dirancang dengan baik, yang menyediakan berbagai perangkat dan fitur untuk memudahkan pengembangan. Ini termasuk Eloquent ORM yang kuat, rute, validitas, dan lainnya yang dapat menghemat waktu dalam pengembangan.

#### <span id="page-22-1"></span>**2.7 Composer**

Composer adalah suatu *dependency manager* khusus PHP. Suatu *library* dapat diinstall melalui Composer dan akan secara otomatis menginstall maupun memperbaharui *library* yang dibutuhkan [6].

#### <span id="page-22-2"></span>**2.8 Basis Data**

Basis data merupakan sekumpulan data yang terstruktur dalam bentuk tabel yang saling terhubung maupun berdiri sendiri [7]. Basis data adalah salah satu komponen penting dalam sistem informulirasi karena menjadi landasan dalam menyediakan

informulirasi.

#### <span id="page-23-0"></span>**2.9 MySQL**

MYSQL adalah DBMS (*Database Management System*) yang *open source* yang mendukung *database* SQL sebagai bahasa interaktif dalam mengelola data. MySQL mampu beroperasi secara stabil pada berbagai sistem operasi termasuk Windows, Linux, dan Unix. MySQL adalah *database* yang menggunakan enkripsi *password*, sehingga lebih terlindungi dengan keberadaan *password* untuk mengaksesnya [8]. MySQL memiliki beberapa kelebihan yaitu:

- a. Gratis, stabil, dan tangguh
- b. Flesibel dengan berbagai pemrograman
- c. Keamanan yang baik
- d. Kemudahan *management database*
- e. Perkembangan software cukup kuat

Sementara kekurangan MySQL sendiri yaitu kurang mendukung koneksi ke bahasa pemrograman visual dan data yang ditangani belum terlalu besar.

#### <span id="page-23-1"></span>**2.10** *Software Development Life Cycle* **(SDLC)**

SDLC adalah pendekatan bertahap untuk analisis dan desain yang menyatakan bahwa sistem dapat dikembangkan secara optimal melalui penerapan siklus tertentu dalam kegiatan analis dan pengguna [9].

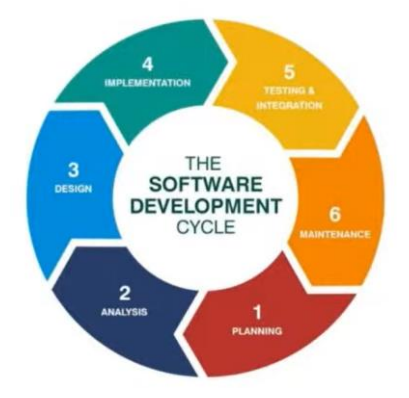

Gambar II.1. Fase SDLC

<span id="page-23-2"></span>Ada berbagai jenis SDLC yaitu Waterfall, Agile, Tterative, spiral, RAD (Rapid

Application Development), Big Bang, Incremental, Lean, dan Crystal Model.

#### <span id="page-24-0"></span>**2.11 Agile**

Agile adalah suatu kumpulan metode dan metodologi yang membantu berpikir dengan lebih efektif, bekerja secara lebih efisien, dan mengambil keputusan yang lebih baik. Metode ini mencakup seluruh aspek yang terdapat dalam rekayasa perangkat lunak tradisional, termasuk manajemen proyek, desain serta arsitektur perangkat lunak, dan perbaikan proses. Setiap metode dan metodologi tersebut terdiri dari praktik-praktik yang disederhanakan dan dioptimalkan untuk mempermudah penerapannya. Selain itu, Agile juga mewakili suatu cara berpikir, karena pendekatan berpikir yang tepat dapat memberikan dampak besar terhadap sejauh mana dapat mengadopsi praktik-praktik tersebut dengan efektif. Cara berpikir ini membantu untuk berbagi informulirasi secara lebih baik dan memungkinkan untuk bersama-sama mengambil keputusan proyek yang krusial [10]. Metode Agile memiliki beberapa keunggulan, diantaranya fleksibilitas, peningkatan kualitas, transparansi, dan keterlibatan tim yang tinggi. Ada beberapa jenis metode Agile yang populer, yaitu: Scrum, Kanban, Extreme Programming (XP), Agile Model, dan lain-lain.

#### <span id="page-24-1"></span>**2.12 Kanban**

Kanban adalah sistem penjadwalan kerja menggunakan kartu atau papan nama yang bertujuan meningkatkan produktivitas tim dengan mengurangi waktu yang tidak produktif. Kanban digunakan untuk memvisualisasikan pekerjaan, membentuk alur kerja terstruktur, membatasi pekerjaan yang sedang berlangsung dan meningkatkan efektivitas dan efisiensi jadwal atau waktu pengembangan. Dalam pengembangan perangat lunak, kanban *board* memiliki WIP (*Work In Progress*) Limit yang membatasi berapa banyak pekerjaan yang dapat dilakukan pada rentang waktu tertentu [11]. Proses perancangan sistem dengan metode kanban mencakup langkah-langkah berikut:

a. Visualisasi alur kerja

Kanban memungkinkan memecah pekerjaan menjadi segmen yang dapat dipantau. Setiap tugas atau langkah penelitian dapat diwakili sebagai kartu pada papan Kanban, yang dapat membantu melihat dengan jelas apa yang telah dilakukan, sedang dikerjakan, dan masih harus dilakukan.

b. Mengatur WIP (*work in progress*)

Kanban menetapkan batasan untuk tugas yang sedang dikerjakan.

c. Mengukur lead time

Kanban menghitung waktu penyelesaian untuk setiap segmen pekerjaan.

d. Menyusun *product backlog*

Kanban menentukan kebutuhan sistem sesuai permintaan pelanggan.

e. Mengimplementasikan sistem berbasis kanban

Kanban menggunakan papan kanban untuk mengelola alur kerja proyek pengembangan perangkat lunak.

Kanban adalah metode yang sangat fleksibel. Kanban memungkinkan dengan mudah menyesuaikan penelitian dengan perubahan dalam prioritas atau tujuan penelitian. Dengan menggunakan kanban, dapat memastikan pekerjaan yang paling penting atau mendesak dapat selalu mendapat perhatian yang tepat, mengendalikan alur pekerjaan dengan lebih baik, dan meningkatkan transparansi dalam sebuah proyek. Kanban dapat menambahkan, menghapus, atau menggeser tugas dengan mudah.

#### <span id="page-25-0"></span>**2.13** *Unified Modelling Language* **(UML)**

*Unified Modelling Language* (UML) merupakan bahasa pemodelan yang mengadopsi konsep orientasi objek. UML merupakan alat untuk menggambarkan dan mendokumentasikan hasil analisis dan desain yang berisi sintaks dalam memodelkan sistem. Tujuan utama dalam desain UML adalah memberikan kepada pengguna (analisis dan desain sistem) suatu bahasa pemodelan visual yang ekspresif, sehingga memungkinkan untuk mengembangkan dan berbagi model data yang bermakna [12].

#### <span id="page-25-1"></span>**2.14** *Use Case Diagram*

*Use case diagram* adalah representasi dari fungsi sistem yang mengilustrasikan sejumlah aktor eksternal dan relasinya dengan *use case* yang diberikan oleh sistem. Sebuah *use case* direpresentasikan sebagai elips horizontal dalam suatu diagram UML *use case*. Terdapat 2 istilah dalam *use case* yaitu *system use case* (interaksi dengan sistem) dan *business use case* (interaksi bisnis dengan konsumen atau kejadian nyata) [12].

#### <span id="page-26-0"></span>**2.15** *Activity Diagram*

*Activity diagram* adalah gambaran dari alur aktivitas, objek, *state*, transisi *state* dan *event* [12]. *Activity diagram* digunakan untuk menggambarkan urutan kegiatan sehingga dapat diterapkan pada aktivitas lainnya seperti *use case* atau interaksi.

#### <span id="page-26-1"></span>**2.16 Vmware**

VMware adalah perusahaan yang terkenal dalam dunia komputasi virtual yang menyediakan berbagai solusi perangkat lunak untuk virtualisasi, manajemen cloud, dan infrastruktur data-center. Beberapa produk dari Vmware yaitu Vmware vSphere, VMware ESXi (hypervisor), VMware Workstation (untuk penggunaan desktop), VMware Fusion (untuk penggunaan Mac). Beberapa manfaat utama dari menggunakan Vmware adalah konsolidasi server, meningkatkan keamanan karena VM dapat diatur untuk tidak memiliki akses ke VM lain, manajemen fleksibel, mudah dicadangkan dan dipulihkan, dan dapat membantu mengoptimalkan penggunaan daya dan mendorong efisiensi energi dengan mengonsolidasikan beban kerja ke dalam jumlah host yang lebih sedikit.

#### <span id="page-26-2"></span>**2.17 VMware vSphere**

VMware vSphere (*bare-metal hypervisor*) merupakan produk utama dari VMware yang digunakan untuk membangun virtualisasi server. Virtualisasi yang dimaksud disini yaitu bentuk sebuah server atau yang terkait dengannya dapat dipecah menjadi beberapa piranti virtual (*virtual appliance*) yang berdiri sendiri dan mempunyai fungsionalitas masing-masing [13]. VMware vSphere menyediakan sejumlah fitur dan komponen yang memungkinkan virtualisasi, manajemen sumber daya, dan penyediaan aplikasi yang efisien. VMware vSphere diinstall langsung pada server yang terutama digunakan untuk memvirtualisasi pusat data dalam bisnis yang dapat diintegrasikan dengan VMware vCenter Server sehingga pusat data ini menjadi bagian dari cloud. Penggunaan virtualisasi server lebih optimal karena dapat mengurangi biaya yang besar dalam membeli hardware untuk membangun server, bisa menjalankan lebih dari satu sistem operasi secara bersamaan dengan fungsi yang berbeda, dan lebih mudah dalam proses *maintance* dan *recovery* karena hanya berfokus pada satu server.

#### <span id="page-27-0"></span>**2.18** *Blackbox Testing*

*Blackbox Testing* adalah suatu metode yang dipakai untuk menguji sebuah perangkat lunak tanpa harus memperhatikan rincian internal perangkat lunak. Proses *Blackbox Testing* melibatkan mencoba program yang telah dibuat dengan memasukkan data pada setiap formulirnya. Pengujian ini dilakukan untuk menilai apakah program beroperasi sesuai dengan yang dibutuhkan [14]. Secara umum, metode blackbox yang sering digunakan adalah *Equivalence Partitioning*, *Boundary Value Analysis*, *Decision Table Testting*, *State Transition Testing*, *Error Guessing*, dan *Graph-Based Testing*.

#### <span id="page-27-1"></span>**2.19** *Equivalence Partitioning*

*Equivalence Partitioning* adalah metode pengujian berdasarkan masukan data pada setiap formulir dengan membagi domain masukan ke dalam kelompok valid dan tidak valid [15]. Proses pengujian ini melibatkan beberapa fase. Langkah awal dimulai dengan pembuatan uji kasus (*test case*) perangkat lunak yang memerlukan pengujian. Selanjutnya, setiap kasus uji yang dibuat dieksekusi, dan hasil pengujian didokumentasikan untuk mengevaluasi keefektifannya. Hasil dari pengujian ini kemudian direfleksikan dalam tabel kasus uji, yang berfungsi sebagai referensi untuk memastikan keberhasilan atau kegagalan pengujian. Teknik *equivalence partitioning* disorot karena kemampuannya untuk menentukan kasus uji yang lebih tepat dan mendeteksi kekurangan sistem berdasarkan kasus uji yang dieksekusi.

#### <span id="page-27-2"></span>**2.20 Penelitian Terkait**

Beberapa penelitian terkait yang menjadi referensi penelitian ini adalah sebagai berikut:

a. Penelitian yang dilakukan oleh Fariz Sujatmiko dan Dwi Fatrianto Suyatno dengan judul Rancang Bangun Sistem Informulirasi Manajemen Aset Alat Kantor Berbasis Website Menggunakan *Framework* Laravel dan Metode LIFO [16]. Metode penelitian yang digunakan adalah *Research and Development* (R&D). Metode LIFO dipilih untuk memprioritaskan aset yang baru ditambah untuk dipinjam. Sistem ini mencakup fitur seperti menampilkan data karyawan, data aset, data gedung dan ruangan, serta fungsi pencarian.

b. Penelitian yang dilakukan oleh Herdian Afrody, Wida Prima Mustika, dan Andi Sanjaya dengan judul Sistem Informulirasi Manajemen Aset (SIMASET) Berbasis *Web*. Metodologi pengembangan yang dilakukan dalam penelitian ini adalah metode *waterfall* dan pemrograman PHP dengan *framework* Laravel [17].

c. Penelitian yang dilakukan oleh Fifit Alfiah, Fuad Muhammad Nur, dan Dedi Gunawan dengan judul Aplikasi Sistem Manajemen Aset Laboratorium Komputer Pada SMKN2 Kab.Tangerang Menggunakan Framework Laravel 8 [18]. Isu utama yang ditemukan dalam penelitian ini adalah kesulitan yang dihadapi sekolah dalam mendapatkan data secara cepat dan rinci mengenai *history* peminjaman ruangan serta pengelolaan aset laboratorium komputer yang masih menggunakan metode konvensional. Metode yang digunakan dalam penelitian ini adalah *Extreme Programming*.

d. Penelitian yang dilakukan oleh Juliana Roshinta dengan judul Pengembangan Sistem Informulirasi Manajemen Aset Dan Keuangan Untuk Meningkatkan Akuntabilitas Manajemen Masjid [19]. Pokok masalah dalam penelitian ini adalah pengelolaan aset dan keuangan yang manual di Masjid Hidayatullah Falah, pendataan aset dan keuangan tidak tertata dengan baik, dan kesulitan dalam melaporkan laporan.

e. Penelitian yang dilakukan oleh Danang Ardiyanto, IGL, dan Putra Eka Prismana dengan judul Implementasi Rancang Bangun Manajemen Aset Berbasis *Website* di PT Petrokimia Gresik [20]. Penelitian ini bertujuan untuk merancang dan mengembangkan sistem manajemen aset berbasis situs *web* serta menilai kinerja situs *web* manajemen aset yang saat ini digunakan oleh PT Petrokimia Gresik. Metodologi yang digunakan dalam penelitian ini adalah *Research and Development* (R&D) dengan menerapkan pendekatan *agile* dalam proses pengembangan, dan pengkodean sistem menggunakan laravel. Penelitian ini menggunakan teknik survei untuk mengumpulkan data yang dibutuhkan.

f. Penelitian yang dilakukan oleh Ditha Nurcahya Avianty, Andy Hidayat Jatmika, dan Lalu Miftahul Ulum dengan judul Sistem Informulirasi Manajemen Aset pada BPKAD provinsi Nusa Tenggara Barat Berbasis *Website* dengan *Framework* Laravel [21]. Pokok masalah yang terdapat dalam penelitian ini adalah yaitu pelaporan dan monitoring masih dilakukan secara manual dan kurang efektif. Pengembangan sistem dilakukan menggunakan model *waterfall*.

g. Penelitian yang dilakukan oleh Andry Prayoga, Indrrini Dyah Irawati, Muahammd Zero Fernandes dengan materi Perancangan dan Implementasi *Website* Manajemen Pendataan dan Detail Penggunaan Aset Jaringan Iconnet Studi Kasus di PT Indonesia Comnets Plus Regional Jawa Barat [22]. Penelitian ini bertujuan untuk memudahkan urusan pendataan dan detail aset jaringan yang ada. Penelitian ini memiliki potensi untuk memberikan kontribusi positif pada manajemen data perusahaan, terutama dalam hal pendataan dan penggunaan aset jaringan. Penelitian ini memberikan gambaran umum tentang website yang dibangun, tetapi kurang memberikan detail teknis tentang arsitektur sistem, *database* yang digunakan, dan teknologi lainnya yang terlibat dalam pengembangan website.

h. Penelitian yang dilakukan oleh Rini Rizki Junita dengan materi *Asset Management Informuliration System at The Health Service of Aceh Province* [23]. Penelitian ini dibuat untuk merancang sistem informulirasi manajemen aset di Dinas Kesehatan Provinsi Aceh menggunakan Visual BASIC 6.0 dan *Microsoft Office Access* dengan metode *waterfall*. Sistem ini hanya mengelola data aset yaitu menambah, mengedit, dan mencari data aset, serta menyediakan laporan data aset. i. Penelitian yang dilakukan oleh Azizah Rahmat dan Nur Aisyah Mohd Hanifiah dengan judul penelitian *Usability Testing in Kanban Agile Process for Club Management System* [24]. Penelitian ini membahas pengembangan sistem manajemen klub universitas dengan menerapkan metode Kanban. Tujuan utama sistem ini adalah untuk menjadi sebuah *platformulir* yang memfasilitasi komunikasi dan manajemen klub serta perkumpulan di lingkungan universitas. Penelitian ini menjelaskan tentang bagaimana Kanban dapat bermanfaat dalam pengembangan perangkat lunak dan bagaimana relevansinya dalam konteks manajemen klub di lingkungan universitas.

j. Penelitian yang dilakukan oleh Nevenka Kirovska dan Saso Koceski dengan jduul

penelitian *Usage Of Kanban Methodology At Software Development Teams* [25]. Artikel ini membahas tentang penggunaan metodologi Kanban dalam pengembangan perangkat lunak di tim pengembangan perangkat lunak. Metodologi Kanban awalnya merupakan konsep manufaktur yang efisien, dan penggunaannya dalam konteks lain terus berkembang karena keberhasilannya yang terbukti.

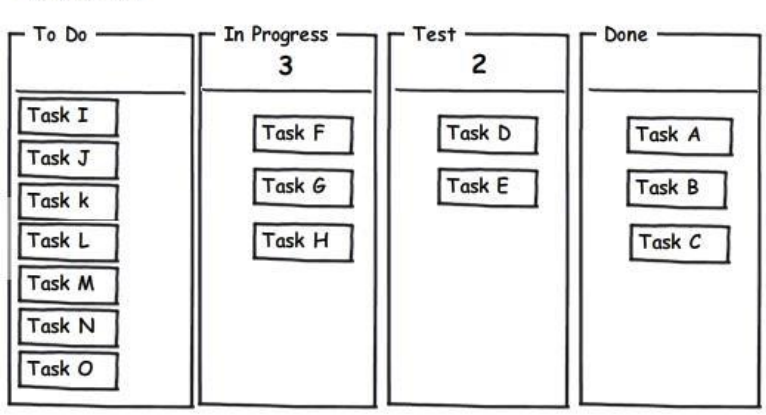

#### Kanban

Gambar II.2. Kanban *Board*

<span id="page-30-0"></span>Dalam penelitian ini, Kanban digunakan sebagai alat untuk memvisualisasikan alur kerja, mengatur jumlah pekerjaan yang sedang dalam proses (*Work-In-Progress*), dan mengelola alur kerja secara efisien. Penggunaan KanbanMAK, sebuah aplikasi berbasis web, telah berhasil meningkatkan proses pengembangan perangkat lunak dengan lebih baik, memungkinkan lebih banyak kolaborasi, dan menghasilkan estimasi waktu yang lebih akurat dalam penyelesaian tugas-tugas pengembangan perangkat lunak.

k. Penelitian yang dilakukan oleh Rayhan Alya Chaerul, Widhy Hayuhardhika Nugraha Putra, dan Buce Trias Hanggara dengan judul penelitian *Utilizing of the Trello API Within the Development of a Monitoring Informuliration System Recording of Project Activities Using a Website-Based Kanban System* (*Case Study*: *Electrical Project of* PT. XYZ) [26]. Penelitian ini membahas tentang pengembangan sistem informulirasi pemantauan untuk merekam aktivitas proyek dengan menggunakan API Trello dan sistem Kanban berbasis *website*.

l. Penelitian yang dilakukan oleh Ucu Nugraha dan Tiodor Sianturi dengan judul

penelitian *Blackbox Testing On E-Commerce System Web-Based Evermos* (*Feature: Registration Experiment & Revamp*) [27]. Penelitian ini menjelajahi penerapan teknik *blackbox testing* pada sistem *e-commerce* yang disebut Evermos, dengan fokus khusus pada fitur registrasi*.*

m. Penelitian yang dilakukan oleh Daryl J. Powell dengan judul *Kanban for Lean Production in High Mix, Low Volume Environments* [28]. Penelitian ini menjelaskan konsep dasar dari sistem Kanban untuk mengendalikan produksi secara *just-in-time* dengan menggunakan papan dan kartu kanban yang diterapkan dalam pesanan di pabrik sebagai perintah untuk menghasilkan komponen atau produk yang dibutuhkan saat mereka habis.

n. Penelitian yang dilakukan oleh Dwi Yulistyanti, Tri Yani Akhirina, Thomas Afrizal, Aulia Paramita, dan Naely Farkhatin dengan judul penelitian *Testing Learning Media for English Learning Applications Using BlackBox Testing Based on Equivalence Partitions* [29]. Penelitian ini berfokus pada pengujian aplikasi pembelajaran Bahasa Inggris yaitu Duolingo, menggunakan teknik pengujian *Blackbox* dengan teknik *Equivalence Partitions*.

#### **III. METODE PENELITIAN**

#### <span id="page-32-1"></span><span id="page-32-0"></span>**3.1 Waktu dan Tempat Penelitian**

Penelitian ini dimulai pada semester ganjil tahun ajaran 2023 pada bulan Agustus 2023. Penelitian ini dilaksanakan di PSDKU Universitas Lampung Way Kanan.

<span id="page-32-4"></span>

| Kegiatan        | <b>Agustus</b> | <b>September</b> | <b>Oktober</b> | <b>November</b> | <b>Desember</b> |
|-----------------|----------------|------------------|----------------|-----------------|-----------------|
| Studi           |                |                  |                |                 |                 |
| Literatur       |                |                  |                |                 |                 |
| <b>Backlog</b>  |                |                  |                |                 |                 |
| Design          |                |                  |                |                 |                 |
| Development     |                |                  |                |                 |                 |
| <b>Testing</b>  |                |                  |                |                 |                 |
| Instalasi<br>ke |                |                  |                |                 |                 |
| Server          |                |                  |                |                 |                 |
| Penyusunan      |                |                  |                |                 |                 |
| Dokumen         |                |                  |                |                 |                 |
| Akhir           |                |                  |                |                 |                 |

Tabel 1 Jadwal Pelaksanaan Penelitian

#### <span id="page-32-2"></span>**3.2 Perangkat Penelitian**

Perangkat yang digunakan dalam rancang bangun sistem yang akan dibuat dalam penelitian adalah sebagai berikut.

#### <span id="page-32-3"></span>**3.2.1 Perangkat Keras (***Hardware***)**

Perangkat keras yang digunakan dalam penelitian ini adalah laptop dengan spesifikasi sebagai berikut.

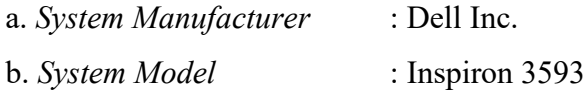

c. *Processor* : Intel® CoreTM i7-1065G7 CPU@ 1.30GHz (8  $CPUs$ ),  $\sim$ 1,5GHz

#### <span id="page-33-0"></span>**3.2.2 Perangkat Lunak (***Software***)**

Perangkat lunak yang digunakan dalam penelitian ini adalah sebagai berikut.

- a. Sistem Operasi Windows 11
- b. Laravel *Framework* 10.19.0
- c. Visual Studio Code versi 1.81.1
- d. Google Chrome versi 116.0.5845.97
- e. XAMPP versi 3.3.0
- f. Balsamiq versi 8.1.2
- f. Trello
- g. UMLet version 15.1
- h. VMware vSphere (32 CPUs x Intel® Xeon®, *Memory* 16 GB, *Storage* 2TB)
- i. Ubuntu 23.04

#### <span id="page-33-1"></span>**3.3 Tahapan Penelitian**

Penelitian ini memiliki beberapa tahapan yang dapat dilihat pada gambar di bawah.

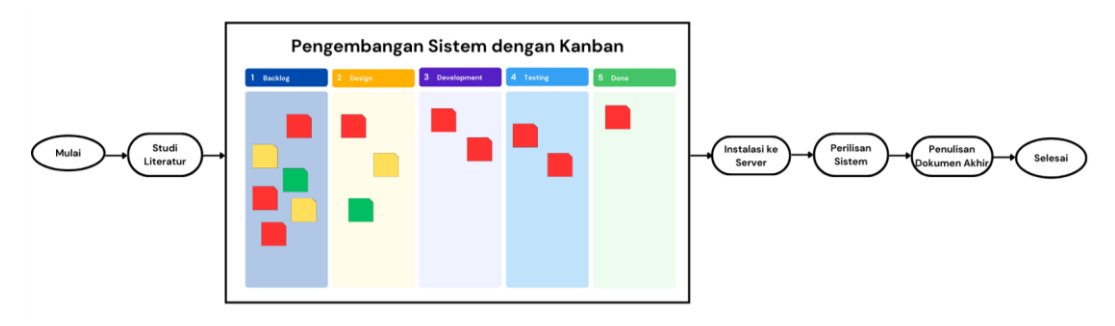

Gambar III.1 Tahapan Penelitian

<span id="page-33-2"></span>Gambar III.1 tentang tahapan penelitian dimulai dengan melakukan studi literatur, pengembangan sistem dengan kanban, dan diakhiri dengan penyusunan dokumen akhir. Pada tahap pengembangan sistem dengan kanban, penelitian dimulai dari *backlog*, *design*, *development*, *testing*, dan *done*. *Backlog* adalah tempat dimana semua pekerjaan yang perlu dilakukan dalam proyek yang biasa disebut *task card* (kartu tugas). Bisa berupa tugas, fitur, atau perubahan yang dilakukan. *Backlog* biasanya diurutkan berdasarkan prioritas dengan menentukan terlebih dahulu waktu

penyelesaian. Setelah item dari *backlog* dipilih untuk dikerjakan, kemudian akan masuk ke tahap *design*. *Design* meliputi perencanaan bagaimana sistem atau fitur akan dibangun yang melibatkan rancangan antarmuka pengguna, arsitektur perangkat lunak, dan rincian teknis lainnya. Setelah desain selesai, pekerjaan akan masuk ke tahap *development* (pengembangan). Di tahap ini mulai diimplementasikan fitur yang sesuai dengan spesifikasi yang telah dirancang. Setelah pengembangan selesai, tahap pengujian dimulai. Sistem akan diuji untuk memastikan bahwa semuanya berfungsi dengan baik. *Item* yang sudah selesai dapat dipindahkan ke kolom *done*. Apabila sistem berjalan dengan lancar, langkah selanjutnya adalah menginstalasikannya di server menggunakan VMware vSphere. Ketika pengembangan sistem selesai dilakukan, maka proses selanjutnya adalah perilisan sistem dan diakhiri dengan penulisan dokumen akhir.

#### <span id="page-34-0"></span>**3.3.1 Studi Literatur**

Tahapan studi literatur dilakukan dengan mengumpulkan, mengevaluasi, dan merangkum sumber-sumber literatur yang berasal dari buku, jurnal, maupun *search engine* yang relevan untuk mencari referensi terkait manajemen aset, Laravel, VMware vSphere, dan sebagainya. Proses ini berperan penting dalam memperoleh pemahaman tentang kerangka kerja teoritis, menemukan pengetahuan yang relevan, serta membangun fondasi teori yang kuat untuk penelitian ini.

#### <span id="page-34-1"></span>**3.3.2 Pengembangan Sistem**

Pengembangan sistem dalam penelitian ini dilakukan dengan menggunakan metode Kanban yang memiliki tahapan sebagai berikut:

#### **3.3.2.1** *Backlog*

Pada tahap *backlog* dilakukan analisa terkait kebutuhan pengguna dengan melakukan wawancara kepada Kepala Program Studi PSDKU Unila Way Kanan dan akan melakukan observasi terkait aset yang ada di PSDKU Unila Way Kanan. Berdasarkan hasil wawancara yang telah dilaksanakan, menghasilkan *user stories* yang dimasukkan ke *backlog* sebagaimana ditunjukkan pada tabel 2.

Tabel 2 User Stories

<span id="page-34-2"></span>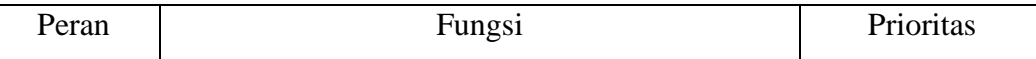

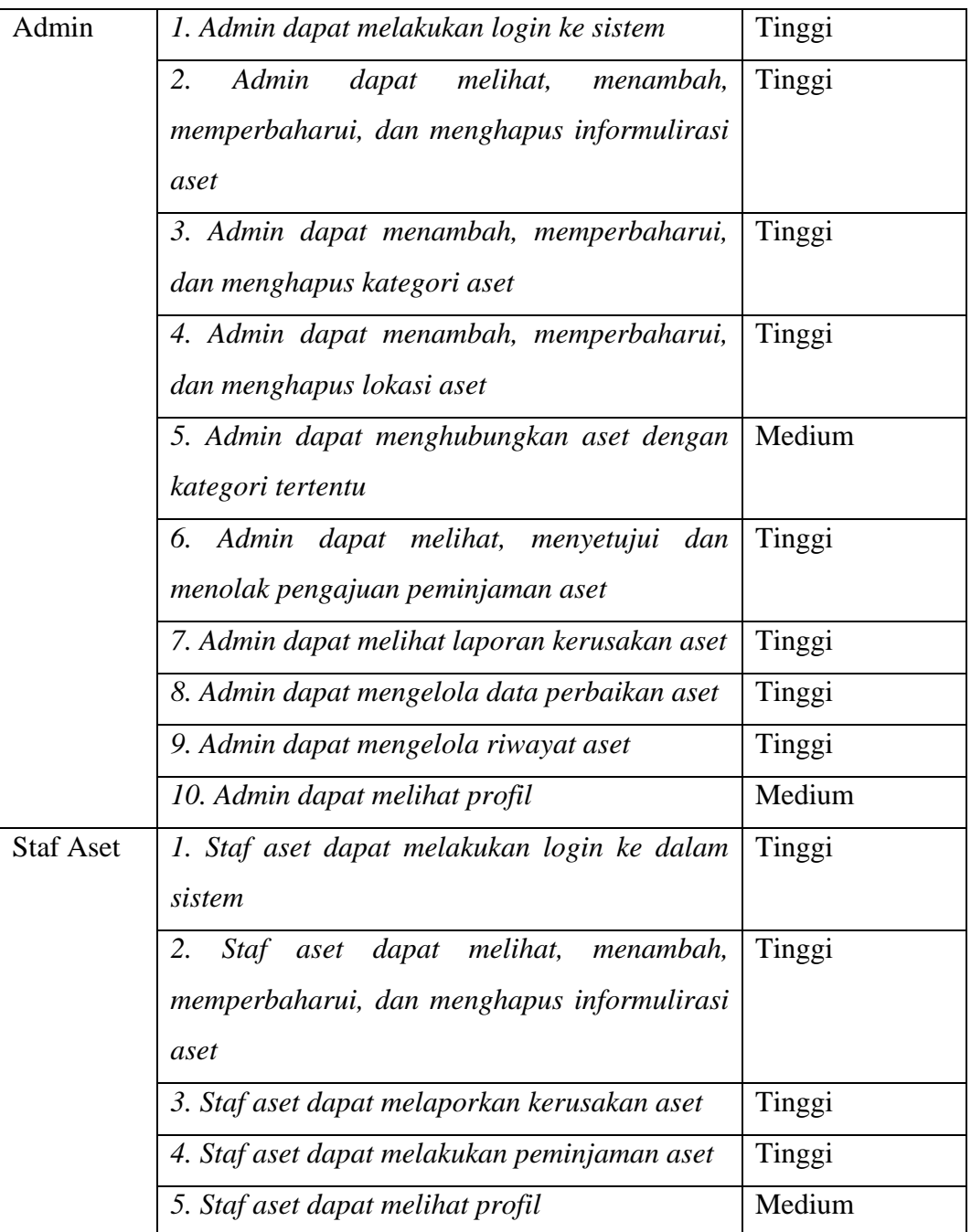

#### **3.3.2.2** *Design*

Pada tahap ini, dilakukan pemodelan sistem dalam bentuk *use case diagram*, *activity diagram*, dan *entity relationship diagram* menggunakan UMLet serta desain antarmuka sistem dalam bentuk *mockup* dengan menggunakan Balsamiq *Wireframes*.

a. *Use Case Diagram*

*Use case diagram* dibuat berdasarkan *user stories* pada tahapan analisis kebutuhan.
Hal apa saja yang dapat dilakukan oleh admin dan staf aset digambarkan dalam *use case diagram* berikut.

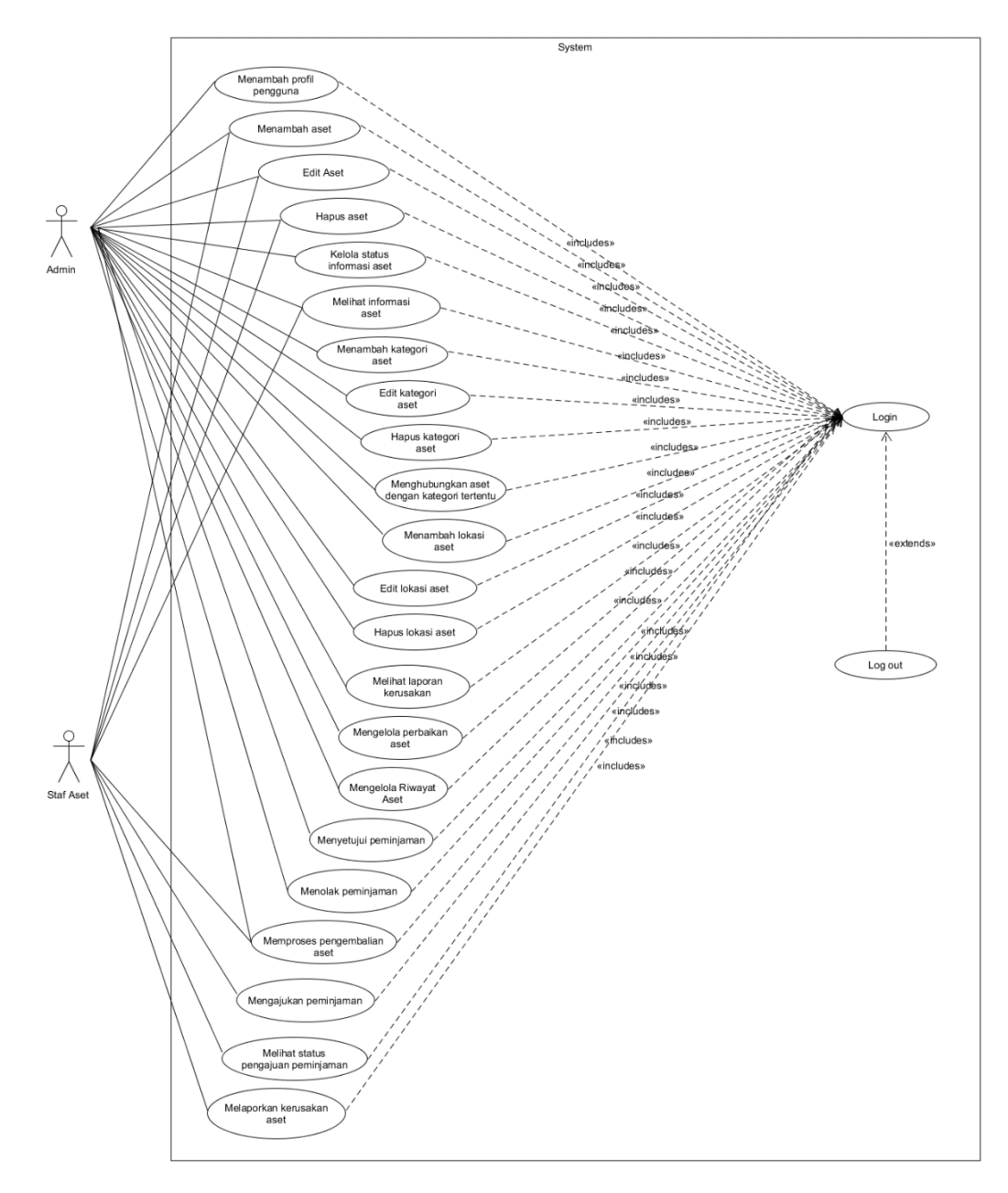

Gambar III.2 *Use Case Diagram*

Gambar III.2 terdapat 2 aktor yang dapat mengakses sistem, yaitu admin dan staf aset. Admin dan staf aset harus melakukan *login* terlebih dahulu. Admin sebagai aktor yang bertanggung jawab atas manajemen aset di PSDKU Universitas Lampung Way Kanan memiliki akses penuh ke sistem dalam mengelola semua

aset, pengguna, lokasi, dan kategori. Admin memiliki wewenang dalam meninjau laporan kerusakan aset yang dilaporkan oleh pengguna lain. Admin juga memiliki wewenang dalam meninjau pengajuan peminjaman aset dari mahasiswa ataupun dosen, menyetujui atau menolak pengajuan peminjaman. Admin juga dapat memproses pengembalian aset yang telah dipinjamkan, mengelola data perbaikan aset, dan mengelola riwayat aset. Staf aset merupakan aktor yang bertugas membantu admin dalam manajemen aset. Staf aset memiliki akses terbatas untuk mengelola kategori dan lokasi aset, dan melihat laporan kerusakan. Staf aset memiliki wewenang dalam menambah, memperbaharui, dan menghapus aset dengan izin terbatas oleh admin. Staf aset juga memiliki wewenang untuk melaporkan kerusakan aset, memproses pengembalian aset, dan mengajukan peminjaman aset.

### b. *Activity Diagram*

*Activity diagram* digunakan untuk memodelkan aliran aktivitas atau tugas dalam suatu sistem atau proses. *Activity diagram* adalah alat penting dalam pemodelan dan analisis sistem yang membantu dalam memahami, merancang, dan mengelola proses atau aktivitas dalam berbagai konteks, baik dalam pengembangan perangkat lunak maupun dalam analisis bisnis. Berikut adalah *activity diagram* sistem informulirasi manajemen aset.

### 1) *Activity Diagram Login*

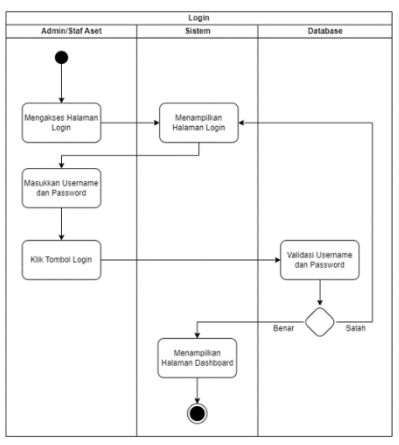

Gambar III.3 *Activity Diagram Login*

Gambar III.3 menggambarkan langkah-langkah yang dilakukan oleh pengguna, baik admin maupun staf aset melakukan proses *login*. Tahap awal dalam melakukan *login* adalah pengguna mengakses URL dari halaman *login*, kemudian sistem menampilkan formulir halaman *login*. Pengguna kemudian mengisi formulir dengan memasukkan *username* dan *password* yang sudah terdaftar. Setelah formulir terisi, pengguna menekan tombol *login*. Proses melibatkan pengecekan atau autentikasi pada *database*. Apabila *username* dan *password* yang dimasukkan tidak sesuai, maka sistem akan menampilkan kembali formulir *login*, dan jika sesuai, maka sistem akan menampilkan halaman *dashboard*.

2) *Activity Diagram* Menambah Aset

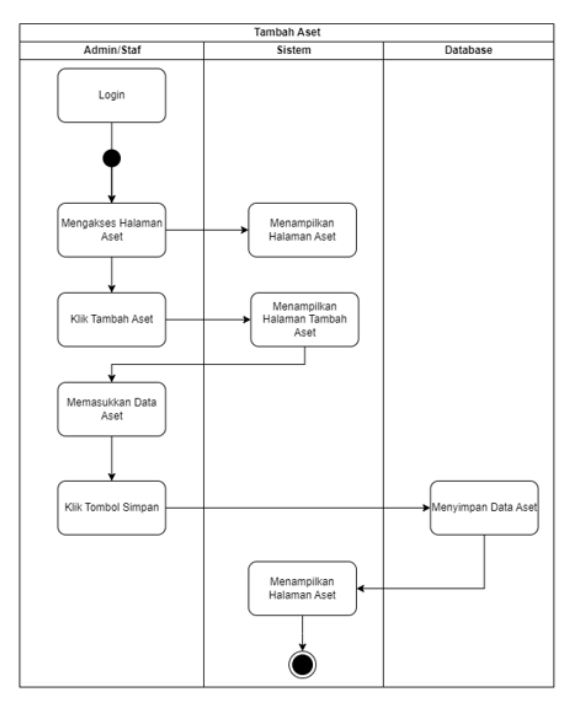

Gambar III.4 *Activity Diagram* Menambah Aset

Gambar III.4 menggambarkan proses penambahan aset oleh admin dan staf aset. Proses ini dimulai ketika admin dan staf aset mengakses halaman aset. Setelah mengakses halaman tersebut, sistem akan menampilkan halaman aset. Selanjutnya, admin dan staf aset dapat mengklik tombol tambah untuk mengakses halaman formulir penambahan aset. Di halaman formulir ini, mereka dapat mengisi semua data yang diperlukan terkait aset yang akan ditambahkan. Setelah semua data telah diisi, admin dan staf aset dapat mengklik tombol simpan. Dengan melakukan itu, data aset akan disimpan ke dalam *database*. Setelah proses penyimpanan selesai, sistem akan secara otomatis mengarahkan kembali ke halaman aset, dan dapat

melihat aset yang baru saja ditambahkan dengan berhasil.

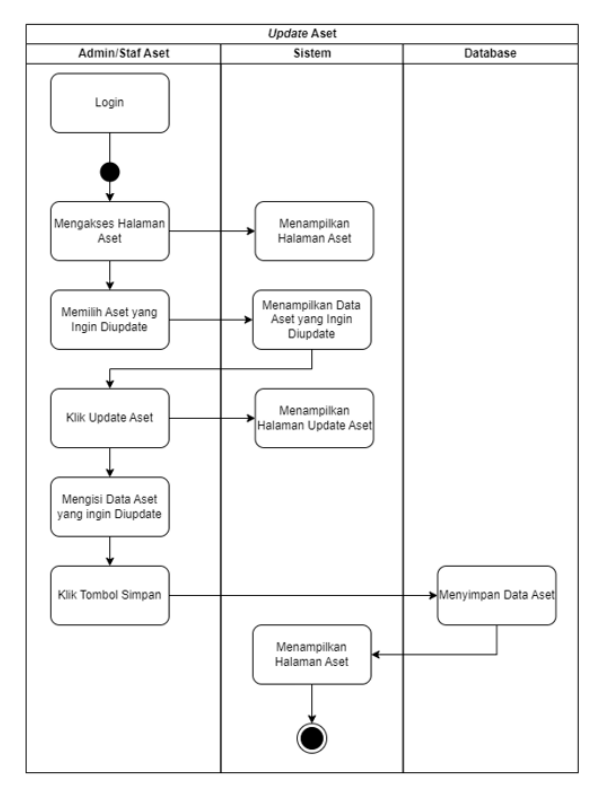

### 3) *Activity Diagram Update* Aset

Gambar III.5 *Activity Diagram Update* Aset

Gambar III.5 menggambarkan proses pembaharuan data aset oleh admin dan staf aset. Proses ini dimulai ketika admin dan staf aset mengakses halaman aset. Setelah mengakses halaman tersebut, sistem akan menampilkan halaman aset. Kemudian, admin atau staf aset dapat memilih aset yang ingin di-*update*. Sistem akan menampilkan halaman aset yang ingin di-*update*. Selanjutnya, admin dan staf aset dapat mengklik tombol *update* untuk mengakses halaman update aset. Admin atau staf aset dapat mengisi data aset yang ingin di-*update*. Setelah pengisian data selesai, admin atau staf aset dapat mengklik tombol simpan. Dengan melakukan itu, data aset akan disimpan ke dalam *database*. Setelah proses penyimpanan selesai, sistem akan secara otomatis mengarahkan kembali ke halaman aset, dan dapat melihat aset yang baru saja di-*update* dengan berhasil.

4) *Activity Diagram* Hapus Aset

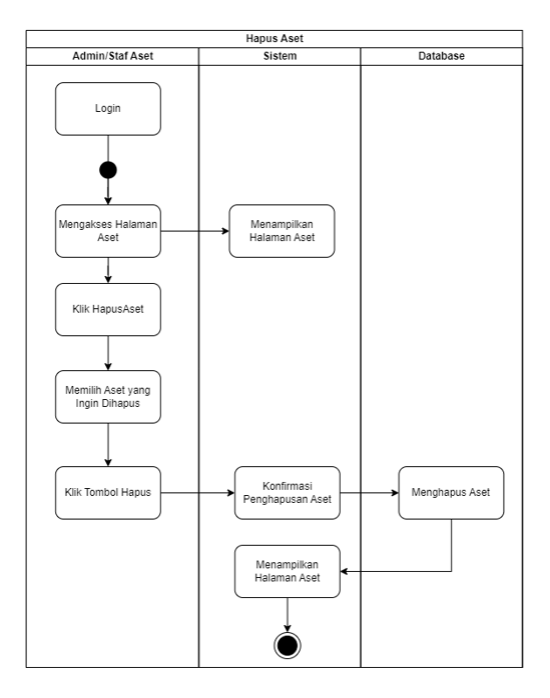

Gambar III.6 *Activity Diagram* Hapus Aset

Gambar III.6 menggambarkan proses penghapusan aset oleh admin dan staf aset. Proses ini dimulai ketika admin dan staf aset mengakses halaman aset. Setelah mengakses halaman tersebut, sistem akan menampilkan halaman aset. Kemudian, admin atau staf aset dapat memilih aset yang ingin dihapus. Sistem akan menampilkan halaman aset yang ingin dihapus. Selanjutnya, admin dan staf aset dapat mengklik tombol hapus untuk menghapus aset. Sistem akan melakukan validasi apakah aset benar ingin dihapus atau tidak. Jika benar, maka data aset di *database* berhasil terhapus dan sistem akan mengarahkan kembali ke halaman aset.

### 5) *Activity Diagram* Tambah Kategori Aset

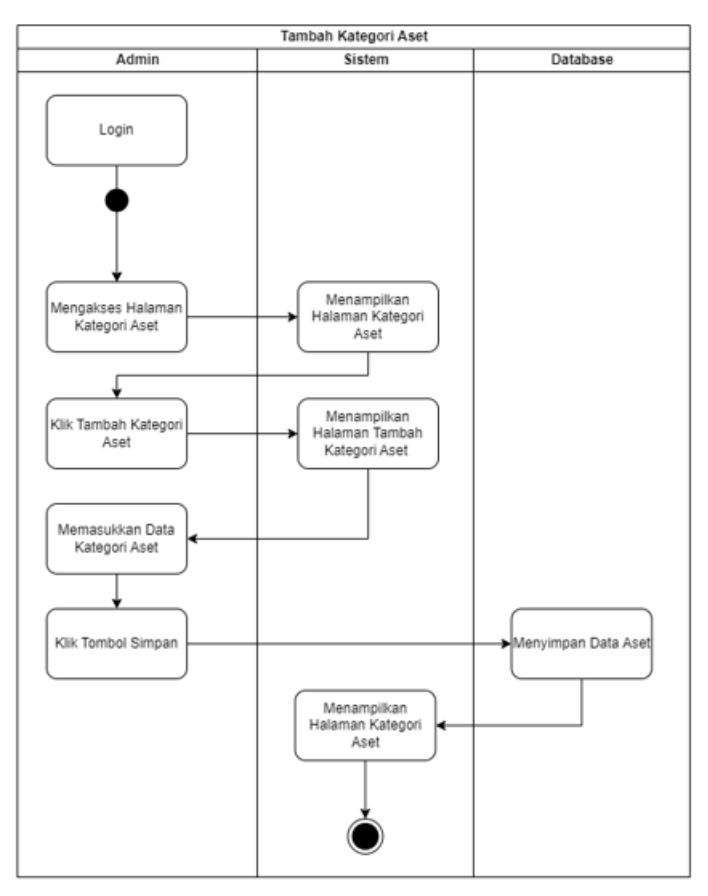

Gambar III.7 *Activity Diagram* Tambah Kategori Aset

Gambar III.7 menggambarkan proses penambahan kategori aset oleh admin. Proses ini dimulai ketika admin mengakses halaman kategori aset. Setelah mengakses halaman tersebut, sistem akan menampilkan halaman kategori aset. Selanjutnya, admin dapat mengklik tombol tambah untuk mengakses halaman formulir penambahan kategori aset. Di halaman formulir ini, admin dapat mengisi semua data yang diperlukan terkait kategori aset yang akan ditambahkan. Setelah semua data telah diisi, admin dapat mengklik tombol simpan. Dengan melakukan itu, data kategori aset akan disimpan ke dalam *database*. Setelah proses penyimpanan selesai, sistem akan secara otomatis mengarahkan kembali ke halaman kategori aset, dan dapat melihat aset yang baru saja ditambahkan dengan berhasil.

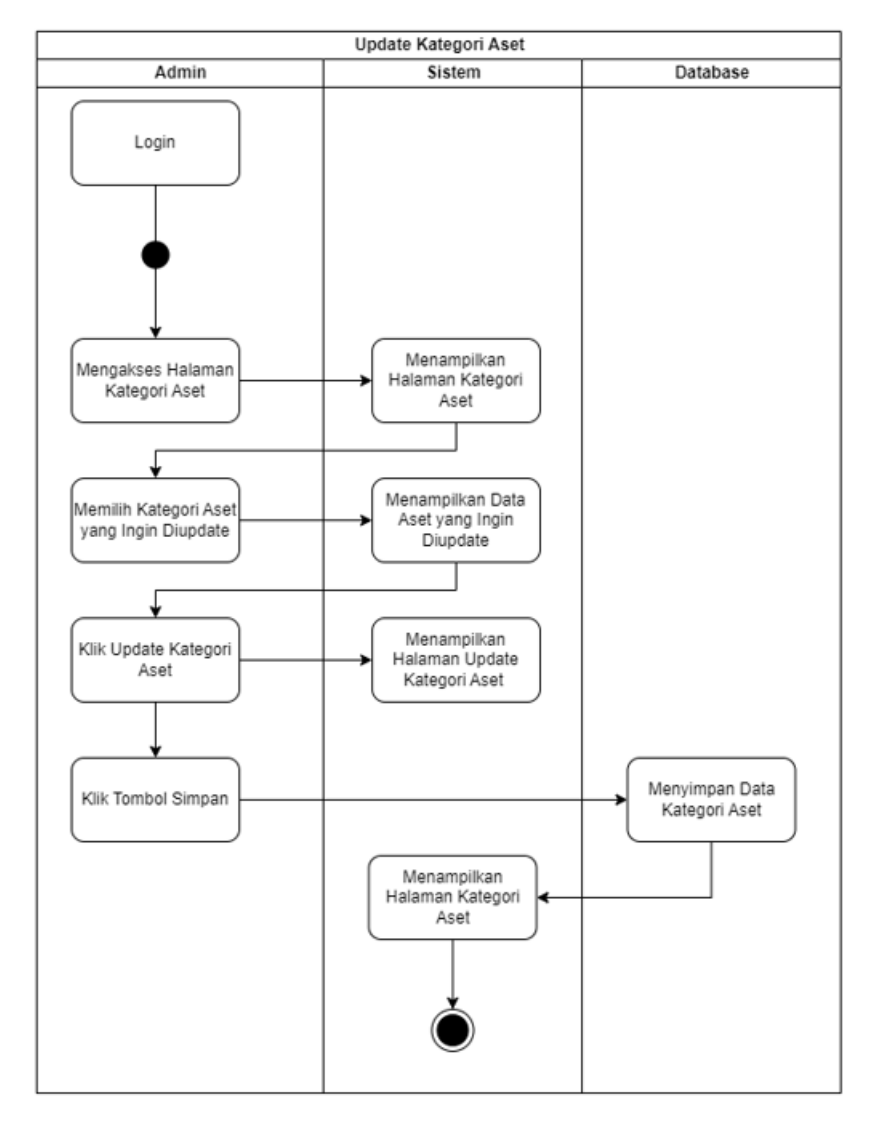

### 6) *Activity Diagram Update* Kategori Aset

Gambar III.8 *Activity Diagram Update* Kategori Aset

Gambar III.8 menggambarkan proses pembaharuan data kategori aset oleh admin. Proses ini dimulai ketika admin mengakses halaman kategori aset. Setelah mengakses halaman tersebut, sistem akan menampilkan halaman kategori aset. Kemudian, admin dapat memilih kategori aset yang ingin di-*update*. Sistem akan menampilkan halaman kategori aset yang ingin di-*update*. Selanjutnya, admin dapat mengklik tombol *update* untuk mengakses halaman *update* aset. Admin dapat mengisi data kategori aset yang ingin di-*update*. Setelah pengisian data selesai, admin dapat mengklik tombol simpan. Dengan melakukan itu, data aset akan disimpan ke dalam *database*. Setelah proses penyimpanan selesai, sistem akan

secara otomatis mengarahkan kembali ke halaman kategori aset, dan dapat melihat aset yang baru saja di-*update* dengan berhasil.

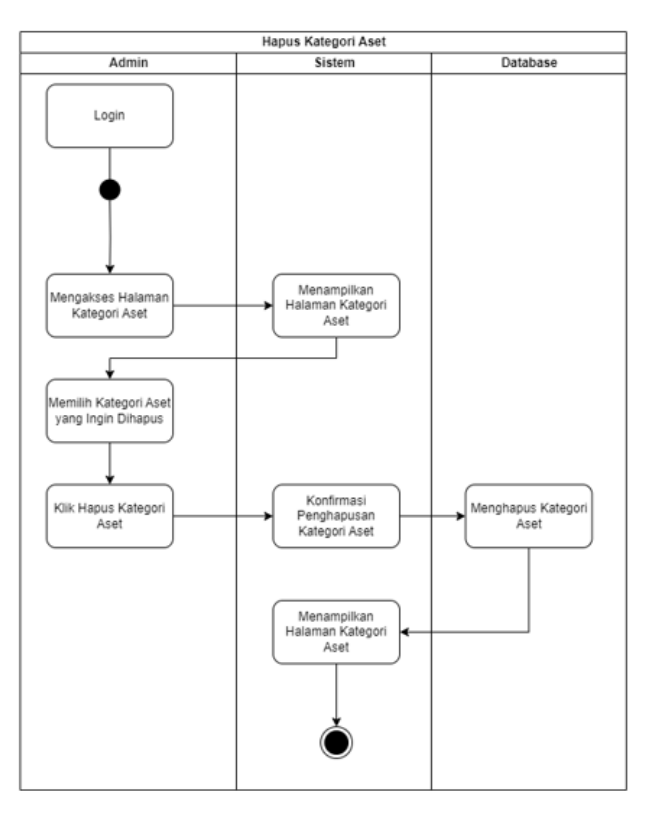

7) *Activity Diagram* Hapus Kategori Aset

Gambar III.9 *Activity Diagram* Hapus Kategori Aset

Gambar III.9 menggambarkan proses penghapusan kategori aset oleh admin. Proses ini dimulai ketika admin mengakses halaman kategori aset. Setelah mengakses halaman tersebut, sistem akan menampilkan halaman kategori aset. Kemudian, admin dapat memilih kategori aset yang ingin dihapus. Sistem akan menampilkan halaman kategori aset yang ingin dihapus. Selanjutnya, admin dapat mengklik tombol hapus untuk menghapus aset. Sistem akan melakukan validasi apakah kategori aset benar ingin dihapus atau tidak. Jika benar, maka data kategori aset di *database* berhasil terhapus dan sistem akan mengarahkan kembali ke halaman kategori aset.

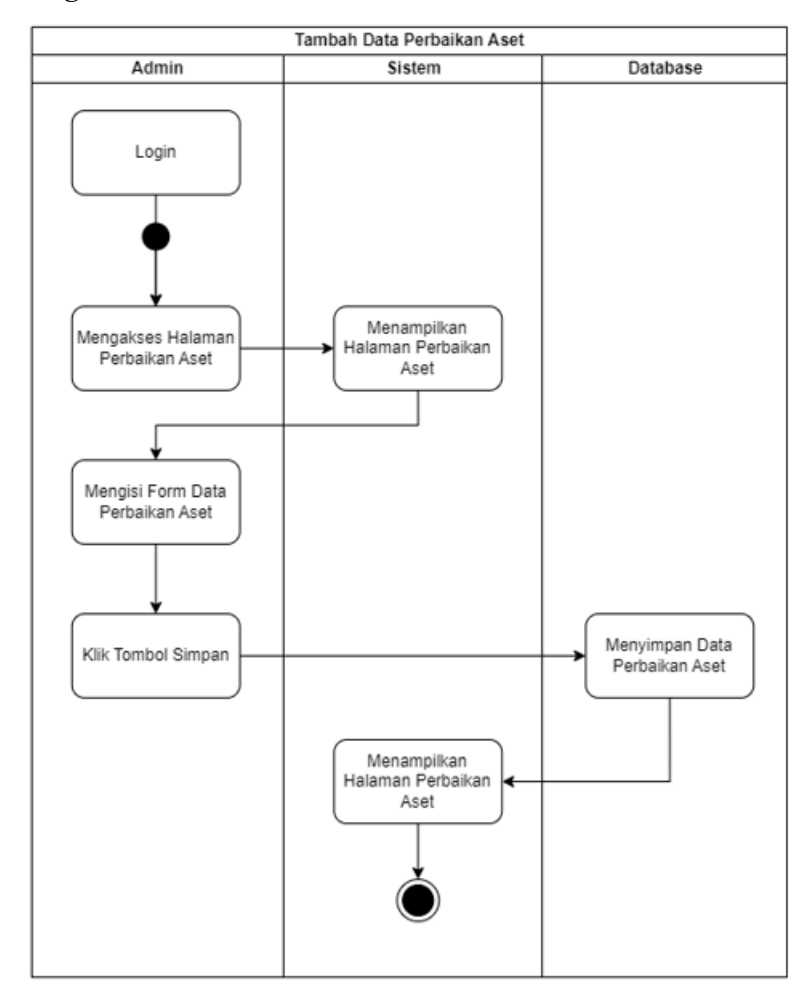

8) *Activity Diagram* Tambah Data Perbaikan Aset

Gambar III.10 *Activity Diagram* Tambah Data Perbaikan Aset

Gambar III.10 menggambarkan proses untuk menambah data perbaikan aset oleh admin. Proses ini dimulai ketika admin mengakses halaman perbaikan aset. Setelah mengakses halaman tersebut, sistem akan menampilkan halaman perbaikan aset. Kemudian, admin dapat mengklik tombol tambah. Sistem akan menampilkan halaman formulir tambah data perbaikan aset. Selanjutnya, admin dapat mengklik tombol simpan. *Database* akan menyimpan data perbaikan aset, dan sistem akan mengakses kembali halaman perbaikan aset.

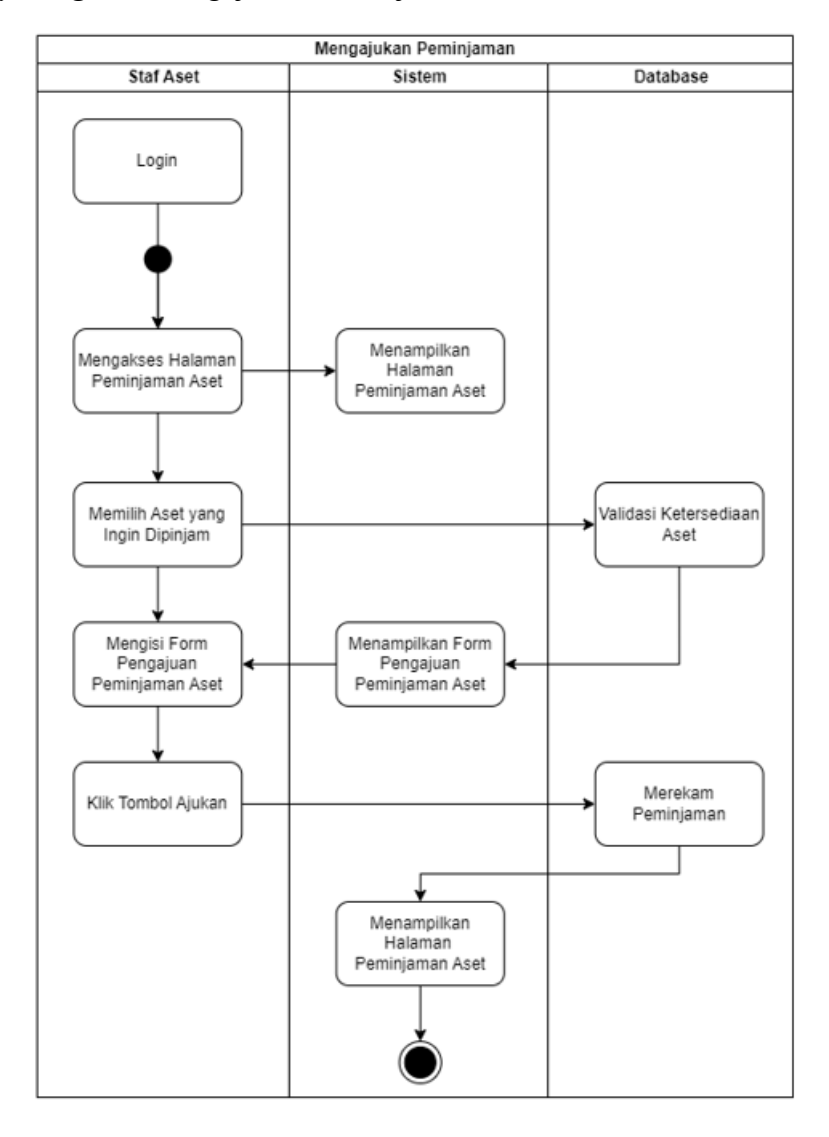

### 8) *Activity Diagram* Mengajukan Peminjaman Aset

Gambar III.11 *Activity Diagram* Mengajukan Peminjaman Aset

Gambar III.11 menggambarkan proses pengajuan aset oleh staf aset. Proses ini dimulai ketika staf aset mengakses halaman peminjaman aset. Setelah mengakses halaman tersebut, sistem akan menampilkan halaman peminjaman aset. Kemudian, staf aset dapat memilih aset yang ingin dipinjam. *Database* akan memvalidasi ketersediaan aset terlebih dahulu. Jika aset tersedia, maka sistem akan menampilkan formulir pengajuan peminjaman aset. Staf aset dapat mengisi formulir pengajuan peminjaman aset tersebut. Setelah formulir selesai diisi maka, staf aset dapat mengklik tombol ajukan. *Database* akan merekam pengajuan peminjaman aset. Kemudian, sistem akan mengarahkan kembali ke halaman peminjaman aset.

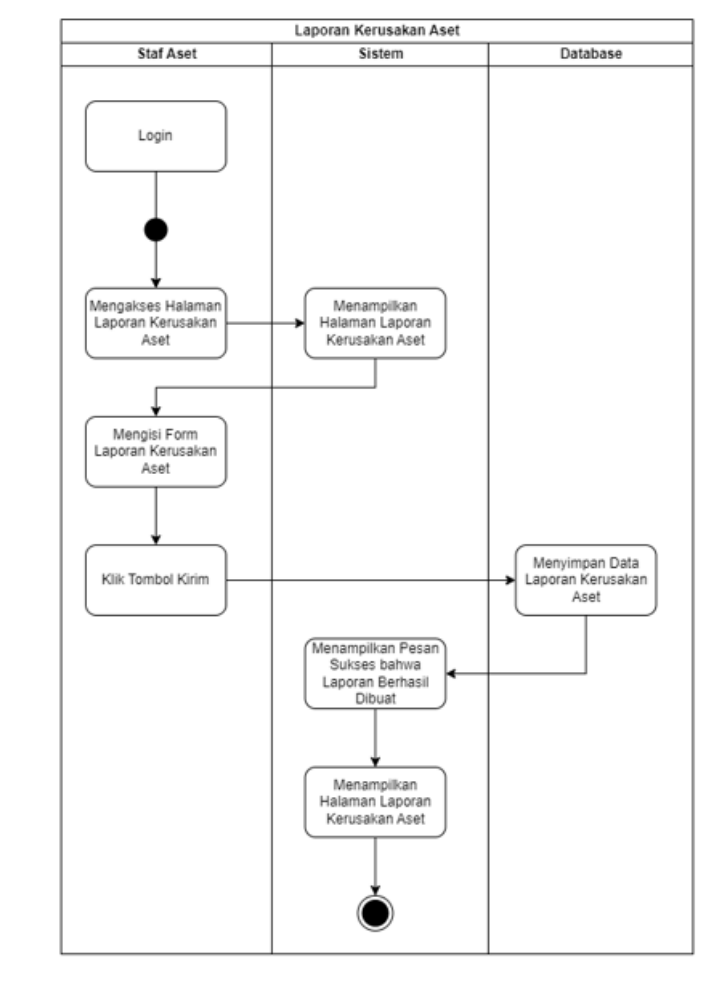

#### 9) *Activity Diagram* Pengajuan Laporan Kerusakan Aset

Gambar III.12 *Activity Diagram* Pengajuan Laporan Kerusakan Aset

Gambar III.12 menggambarkan proses pengajuan laporan kerusakan aset oleh staf aset. Proses ini dimulai ketika staf aset mengakses halaman pengajuan laporan kerusakan aset. Setelah mengakses halaman tersebut, sistem akan menampilkan halaman pengajuan laporan kerusakan aset. Kemudian, staf aset dapat mengisi formulir laporan kerusakan aset. Setelah selesai mengisi formulir, staf aset dapat mengklik tombol kirim. *Database* akan langsung menyimpan data laporan kerusakan aset. Lalu, sistem akan menampilkan pesan sukses bahwa laporan berhasil dibuat dan mengarahkan kembali ke halaman laporan kerusakan aset.

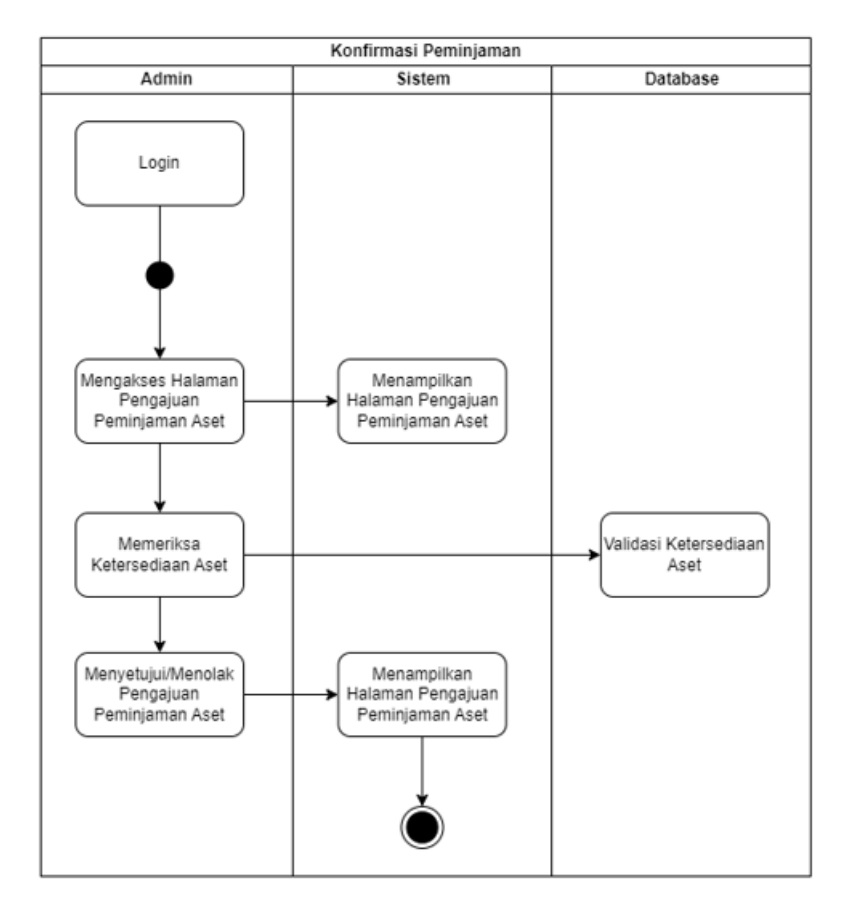

10) *Activity Diagram* Konfirmasi Pengajuan Peminjaman Aset

Gambar III.13 *Activity Diagram* Konfirmasi Pengajuan Peminjaman Aset

Gambar III.13 menggambarkan proses konfirmasi pengajuan peminjaman aset oleh admin. Proses ini dimulai ketika admin mengakses halaman pengajuan peminjaman aset. Setelah mengakses halaman tersebut, sistem akan menampilkan halaman pengajuan peminjaman aset. Kemudian, admin akan memeriksa ketersediaan aset dan *database* akan memvalidasi apakah aset tersebut masih tersedia atau tidak. Admin dapat menyetujui atau menolak pengajuan peminjaman aset. Setelah melakukan konfirmasi pengajuan peminjaman aset, sistem akan mengarahkan kembali ke halaman pengajuan peminjaman aset.

### c. *Entity Relationship Diagram*

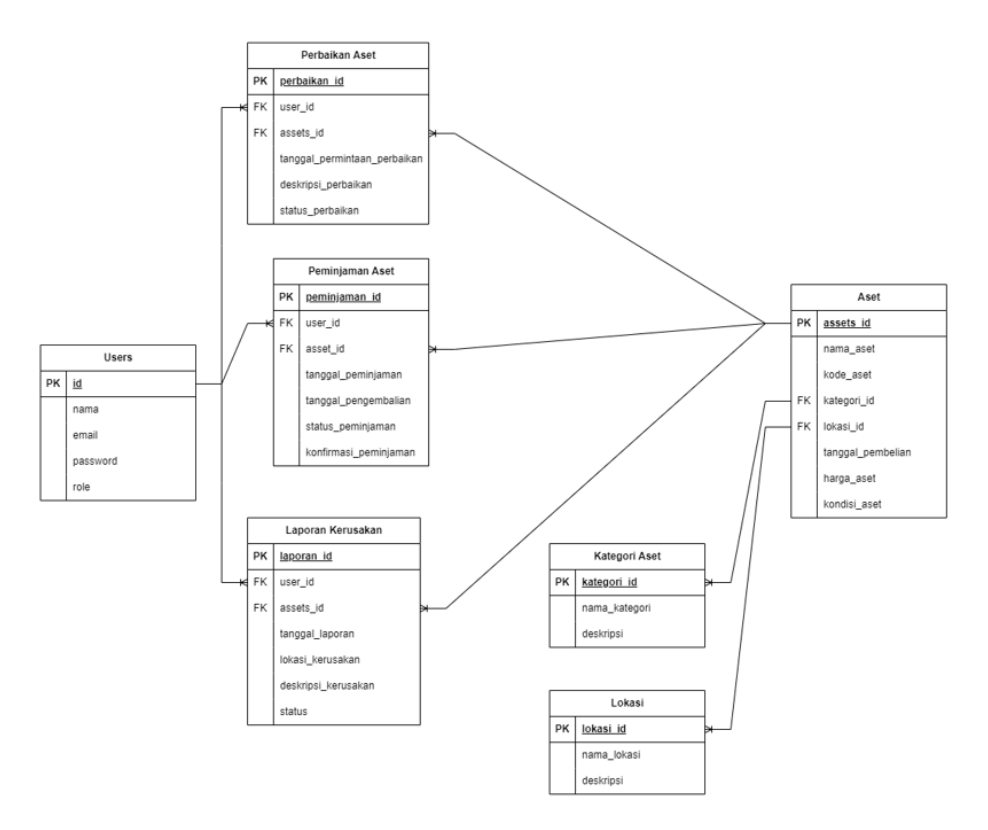

Gambar III.14 *Entity Relationship Diagram*

Gambar III.14 menampilkan *Entity Relationship Diagram* (ERD) yang digunakan untuk merepresentasikan struktur *database*. Dalam sistem ini, terdapat lima tabel yang meliputi tabel pengguna (*users*), perbaikan aset, peminjaman aset, laporan kerusakan, kategori, lokasi, dan aset. Tabel-tabel ini memiliki keterhubungan satu sama lain, yaitu tabel *users* berhubungan dengan tabel peminjaman aset. Tabel aset terkait dengan tabel perbaikan aset, peminjaman aset, dan laporan kerusakan. Sementara itu, laporan kerusakan memiliki hubungan dengan tabel perbaikan aset.

### d. *Mockup*

*Mockup* adalah gambaran visual dari tampilan atau desain awal suatu produk atau proyek. *Mockup* sering digunakan untuk memberikan gambaran kasar tentang bagaimana produk atau situs web akan terlihat dan berfungsi sebelum desain akhir dan pengembangan sebenarnya dimulai.

1) *Mockup Login*

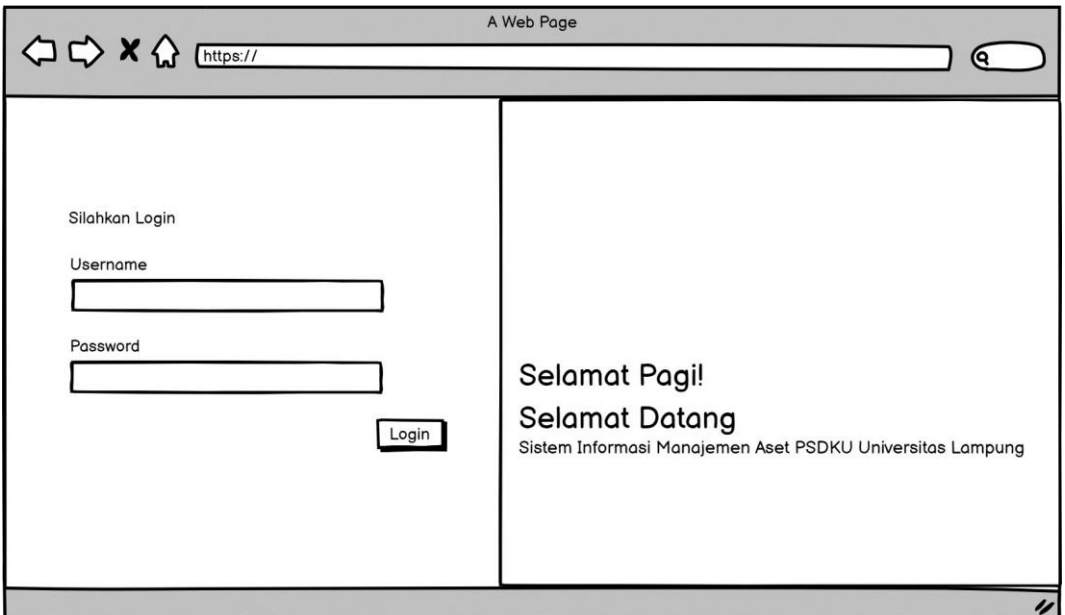

Gambar III.15 *Mockup Login*

Gambar III.15 adalah tampilan awal saat pengguna mengakses sistem, yaitu *mockup* halaman *login*. Halaman ini memiliki dua kotak input, yaitu satu untuk *username* dan satu lagi untuk *password*, serta sebuah tombol *login*.

2) *Mockup* Beranda

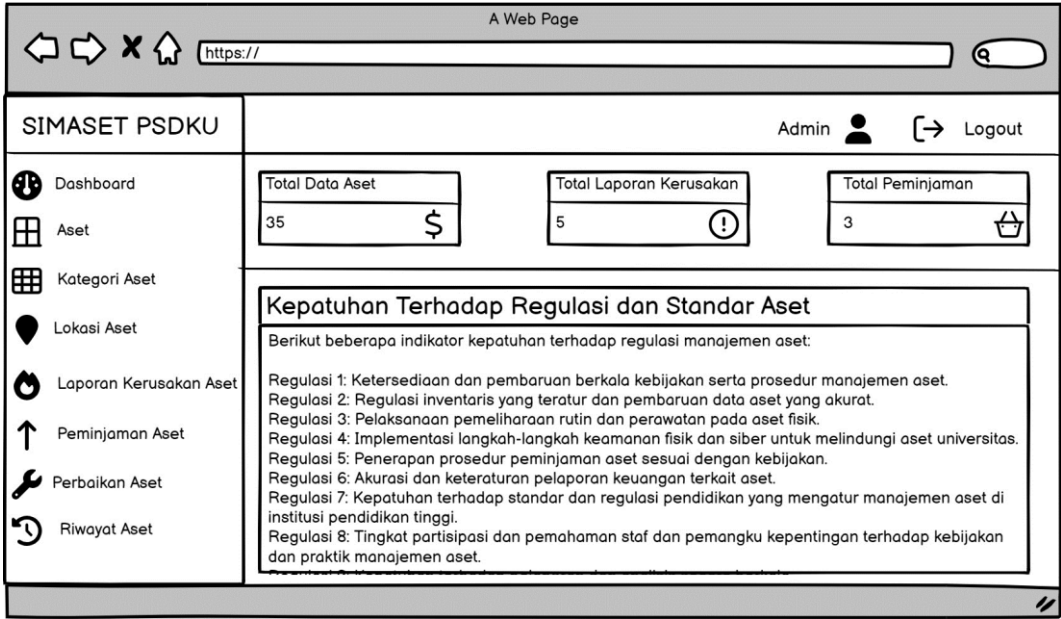

Gambar III.16 *Mockup* Beranda

Gambar III.16 adalah tampilan saat admin berhasil login, yaitu *mockup* halaman beranda. Di halaman ini terdapat tampilan total aset, total laporan kerusakan, total peminjaman aset dan terdapat informasi mengenai kepatuhan terhadap regulasi dan standar aset.

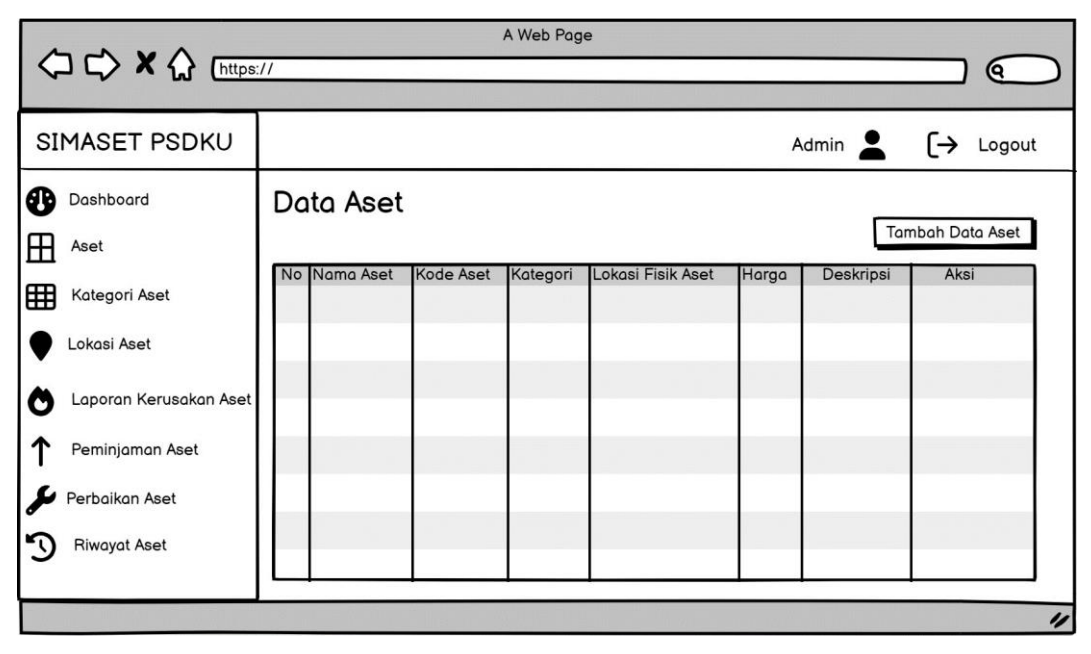

3) *Mockup* Data Aset

Gambar III.17 *Mockup* Data Aset

Gambar III.17 menampilkan *mockup* halaman data aset yang dapat diakses oleh admin dan staf aset. Pada halaman ini, terdapat informasi-informasi mengenai aset, seperti nama aset, kode aset, kategori aset, lokasi aset, harga, deskripsi dan pilihan aksi, seperti melihat *detail*, mengedit, atau menghapus aset. Admin juga memiliki kemampuan untuk menambahkan aset baru langsung dari halaman ini.

### 4) *Mockup* Tambah Aset

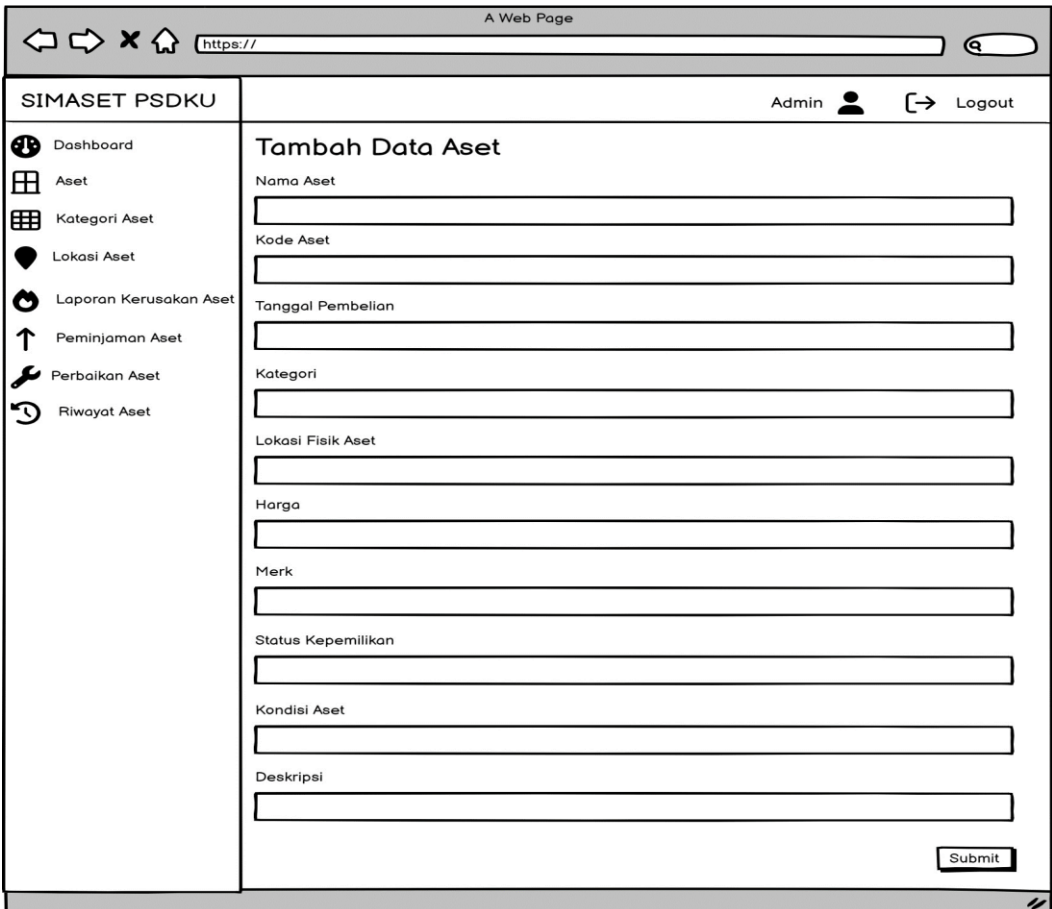

Gambar III.18 *Mockup* Tambah Aset

Gambar III.18 menampilkan *mockup* halaman untuk menambah aset yang dapat diakses oleh admin dan staf aset. Admin dan staf aset dapat mengisi nama aset, kode aset, tanggal pembelian, kategori, lokasi fisik aset, harga, merk, status kepemilikan, kondisi aset, dan deskripsi.

5) *Mockup* Kategori Aset

| A Web Page<br><b>△ C&gt; X &lt;&gt;&gt;</b> Inttps://<br>6 |           |                    |              |                    |  |  |  |
|------------------------------------------------------------|-----------|--------------------|--------------|--------------------|--|--|--|
| SIMASET PSDKU                                              |           |                    | Admin $\sum$ | $\vdash$<br>Logout |  |  |  |
| ❸<br>Dashboard<br>⊞<br>Aset                                |           | Data Kategori Aset |              | Tambah Kategori    |  |  |  |
| 囲<br>Kategori Aset<br>Lokasi Aset                          | <b>No</b> | Nama Kategori      | Deskripsi    | Aksi               |  |  |  |
| Laporan Kerusakan Aset<br>۰<br>Peminjaman Aset             |           |                    |              |                    |  |  |  |
| Perbaikan Aset<br><b>Riwayat Aset</b>                      |           |                    |              |                    |  |  |  |
|                                                            |           |                    |              | "                  |  |  |  |

Gambar III.19 *Mockup* Kategori Aset

Gambar III.19 menampilkan *mockup* halaman untuk mengakses data kategori aset yang dapat diakses oleh admin. Data tersebut berisi nama kategori aset, deskripsi, dan pilihan aksi untuk mengedit dan menghapus aset. Admin juga memiliki kemampuan untuk menambahkan data kategori aset baru langsung dari halaman ini.

6) *Mockup* Tambah Kategori Aset

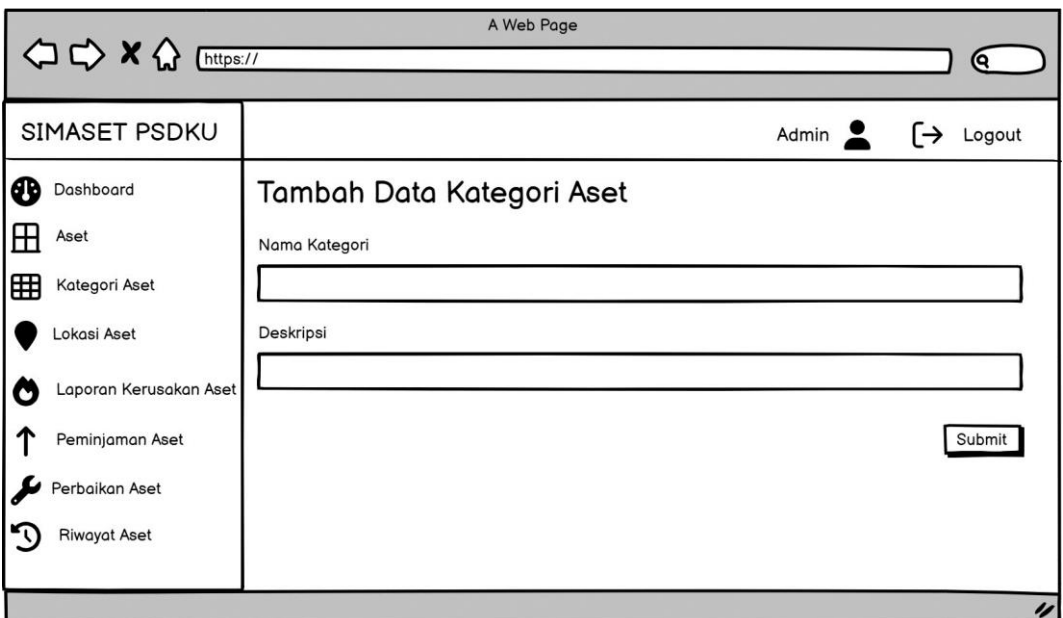

Gambar III.20 *Mockup* Tambah Kategori Aset

Gambar III.20 menampilkan *mockup* halaman untuk menambah data kategori aset yang dapat diakses oleh admin. Admin dapat mengisi nama kategori dan deskripsi.

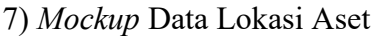

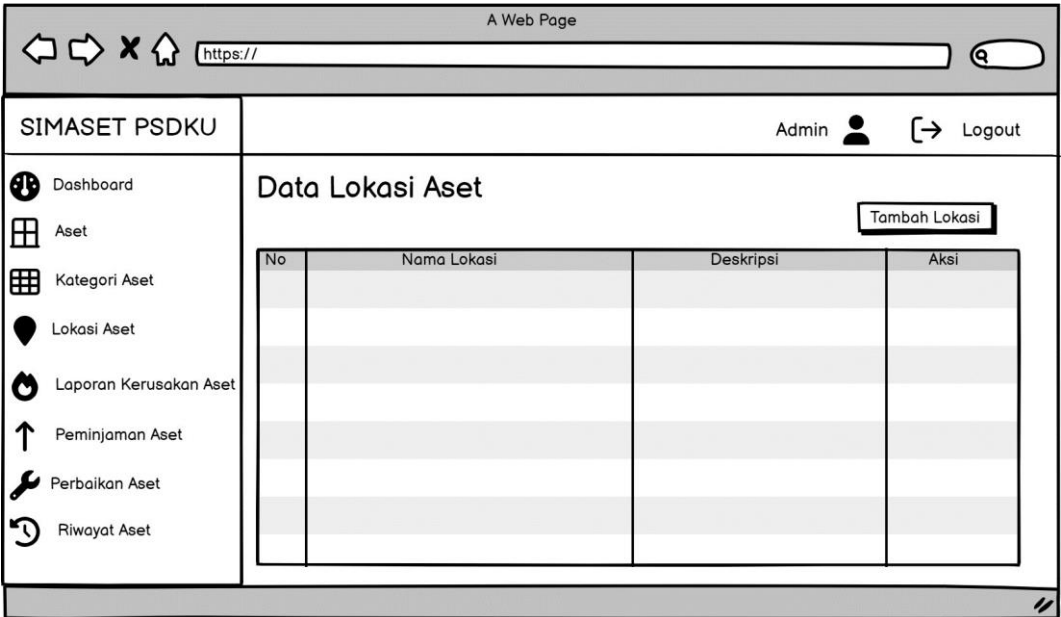

Gambar III.21 *Mockup* Data Lokasi Aset

Gambar III.21 menampilkan *mockup* halaman untuk data lokasi aset yang dapat

diakses oleh admin. Pada halaman ini, terdapat informasi-informasi mengenai nama lokasi, deskripsi, dan pilihan aksi untuk mengedit dan menghapus aset. Admin juga memiliki kemampuan untuk menambahkan data lokasi aset baru langsung dari halaman ini.

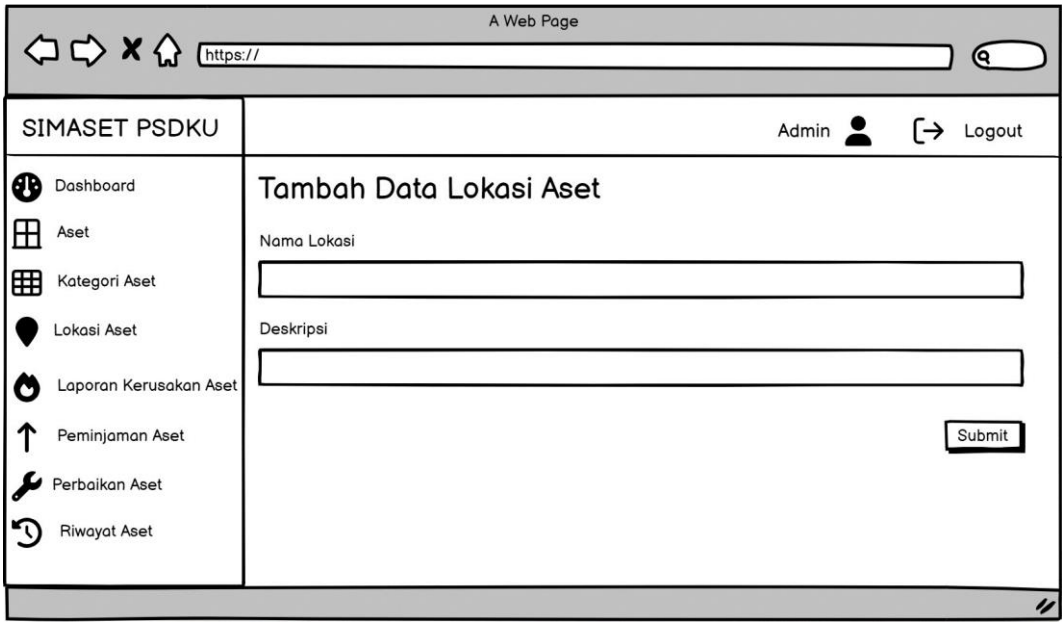

8) *Mockup* Tambah Data Lokasi Aset

Gambar III.22 Mockup Tambah Data Lokasi Aset

Gambar III.22 menampilkan *mockup* halaman untuk menambah aset yang dapat diakses oleh admin. Admin dapat mengisi nama lokasi dan deskripsi.

9) *Mockup* Laporan Kerusakan Aset

| A Web Page               |                     |           |        |                     |                                    |
|--------------------------|---------------------|-----------|--------|---------------------|------------------------------------|
| <b>△ → × △</b> [https:// |                     |           |        |                     | 6                                  |
| SIMASET PSDKU            |                     |           |        | Admin $\sum$        | $\overline{\phantom{0}}$<br>Logout |
| Dashboard<br>❸           | Data Kerusakan Aset |           |        |                     |                                    |
| Æ<br>Aset                |                     |           |        |                     |                                    |
| ⊞<br>Kategori Aset       | Nama Pelapor<br>No  | Nama Aset | Lokasi | Deskripsi Kerusakan | Aksi                               |
| Lokasi Aset              |                     |           |        |                     |                                    |
| Laporan Kerusakan Aset   |                     |           |        |                     |                                    |
| Peminjaman Aset          |                     |           |        |                     |                                    |
| Perbaikan Aset           |                     |           |        |                     |                                    |
| <b>Riwayat Aset</b>      |                     |           |        |                     |                                    |
|                          |                     |           |        |                     | u                                  |
|                          |                     |           |        |                     |                                    |

Gambar III.23 *Mockup* Laporan Kerusakan Aset

Gambar III.23 menampilkan *mockup* halaman untuk laporan kerusakan aset yang hanya dapat diakses oleh admin. Pada halaman ini, terdapat informasi nama pelapor, nama aset, lokasi kerusakan, dan deskripsi kerusakan aset.

10) *Mockup* Peminjaman Aset

| A Web Page                                      |  |                      |           |           |                    |                      |               |                         |
|-------------------------------------------------|--|----------------------|-----------|-----------|--------------------|----------------------|---------------|-------------------------|
| <b>○○×☆</b> [https://                           |  |                      |           |           |                    |                      |               |                         |
| SIMASET PSDKU                                   |  |                      |           |           |                    | Admin <u>2</u>       |               | Logout                  |
| l®<br>Dashboard                                 |  | Data Peminjaman Aset |           |           |                    |                      |               |                         |
| I⊞<br>Aset                                      |  | No Nama Peminjam     | Nama Aset | Kode Aset | Tanggal Peminjaman | Tanggal Pengembalian | <b>Status</b> | Aksi                    |
| 囲<br>Kategori Aset                              |  |                      |           |           |                    |                      |               |                         |
| Lokasi Aset                                     |  |                      |           |           |                    |                      |               |                         |
| Laporan Kerusakan Aset<br>О                     |  |                      |           |           |                    |                      |               |                         |
| Peminjaman Aset                                 |  |                      |           |           |                    |                      |               |                         |
| Perbaikan Aset<br>$\sim$<br><b>Riwayat Aset</b> |  |                      |           |           |                    |                      |               |                         |
|                                                 |  |                      |           |           |                    |                      |               |                         |
|                                                 |  |                      |           |           |                    |                      |               | $\overline{\mathbf{z}}$ |

Gambar III.24 *Mockup* Peminjaman Aset

Gambar III.24 menampilkan *mockup* halaman untuk peminjaman aset yang dapat diakses oleh admin. Pada halaman ini, terdapat informasi nama peminjam, nama

aset, kode aset, tanggal peminjaman, tanggal pengembalian, status dan pilihan aksi detail, menyetujui atau menolak pengajuan peminjaman aset.

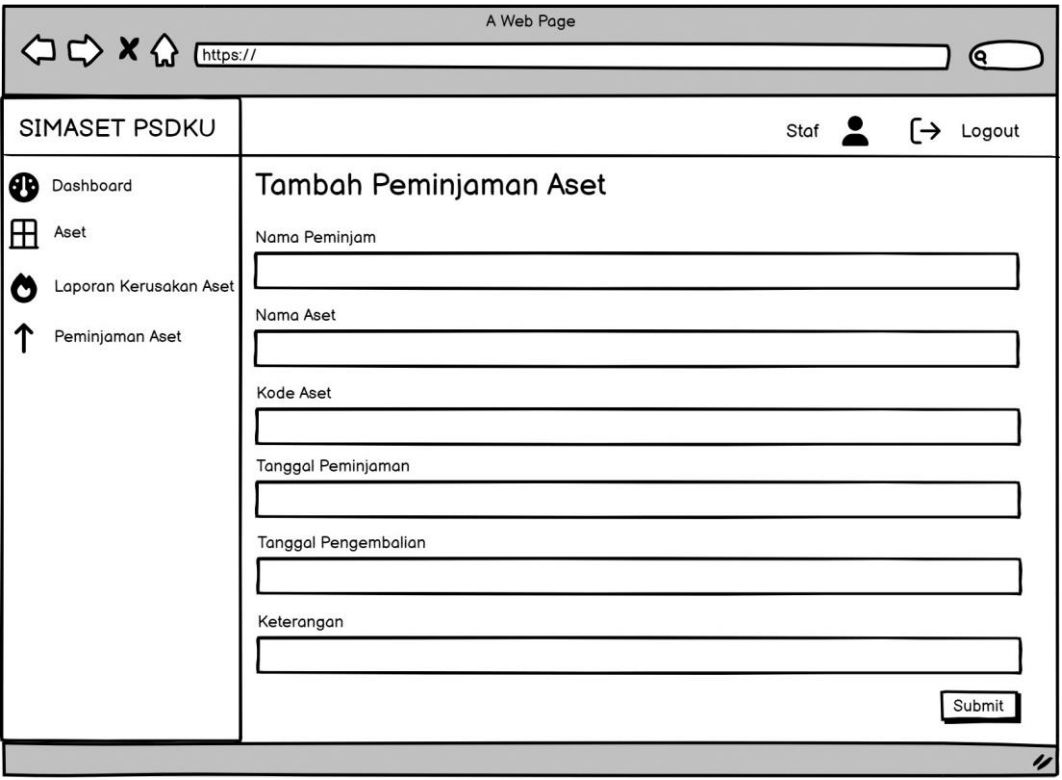

11) *Mockup* Pengajuan Peminjaman Aset

Gambar III.25 *Mockup* Pengajuan Peminjaman Aset

Gambar III.25 menampilkan *mockup* halaman pengajuan peminjaman aset yang dapat diakses oleh staf aset. Pada halaman ini, terdapat formulir yang mencakup nama peminjam, nama aset, kode aset, tanggal peminjaman, dan keterangan peminjaman aset.

12) *Mockup* Pengajuan Laporan Kerusakan Aset

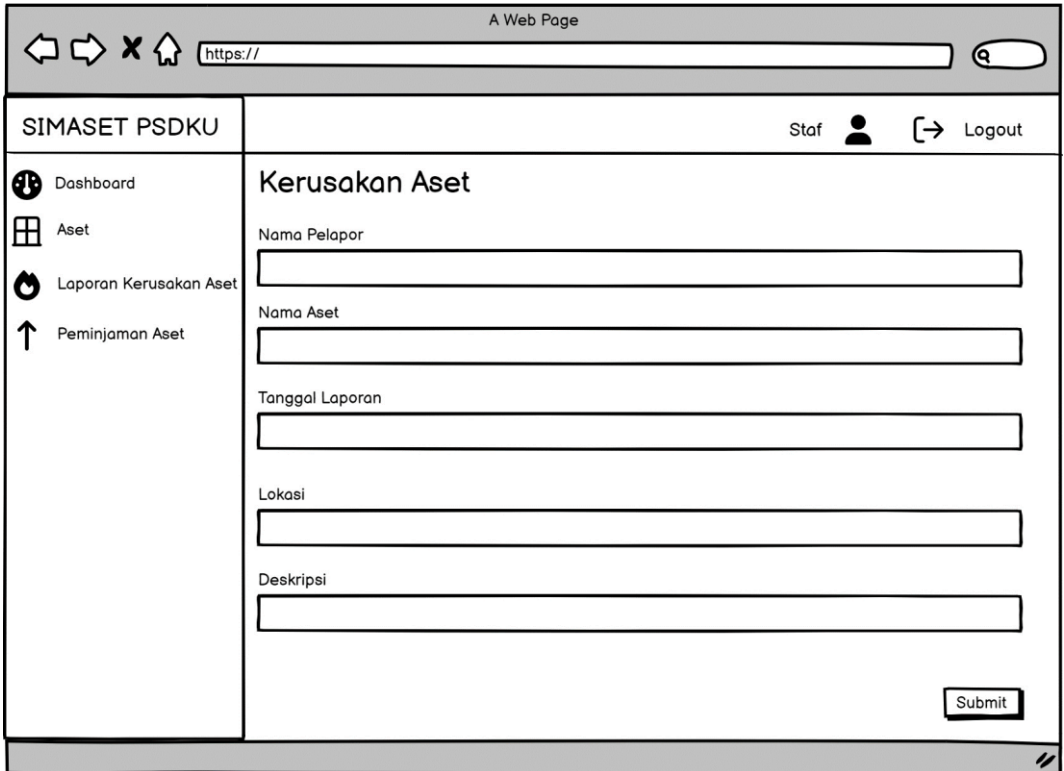

Gambar III.26 *Mockup* Pengajuan Laporan Kerusakan Aset

Gambar III.26 menampilkan *mockup* halaman pengajuan laporan kerusakan yang dapat diakses oleh staf aset dan dosen. Pada halaman ini, terdapat formulir yang mencakup nama pelapor, nama aset, tanggal laporan, lokasi kerusakan, dan deskripsi kerusakan.

### 13) *Mockup* Perbaikan Aset

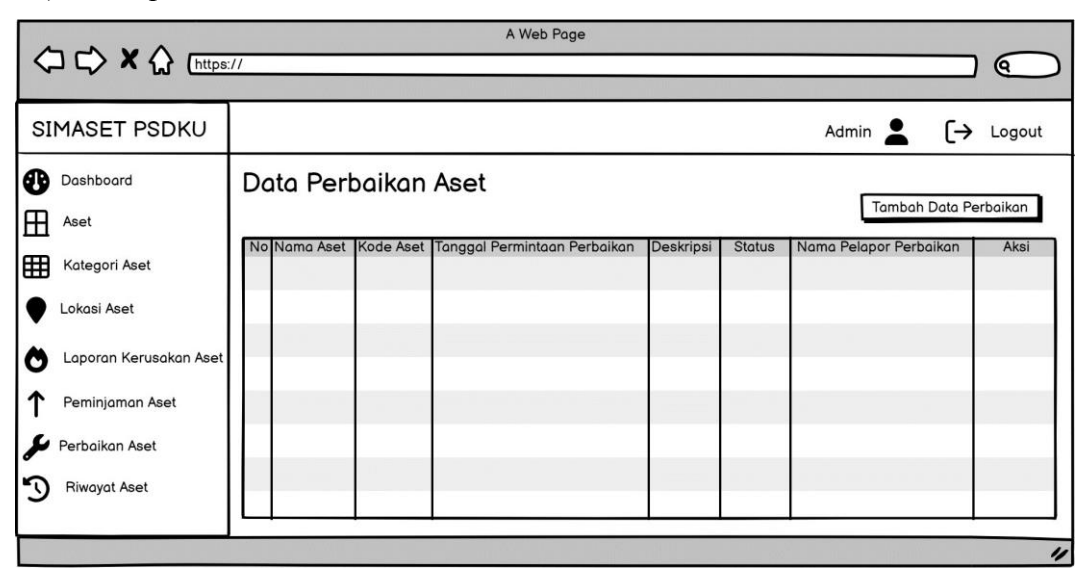

Gambar III.27 *Mockup* Perbaikan Aset

Gambar III.27 menampilkan *mockup* halaman perbaikan aset yang dapat diakses oleh admin. Pada halaman ini, terdapat yang mencakup nama aset, kode aset, tanggal permintaan perbaikan, deskripsi perbaikan, status, dan nama pelapor perbaikan.

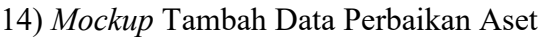

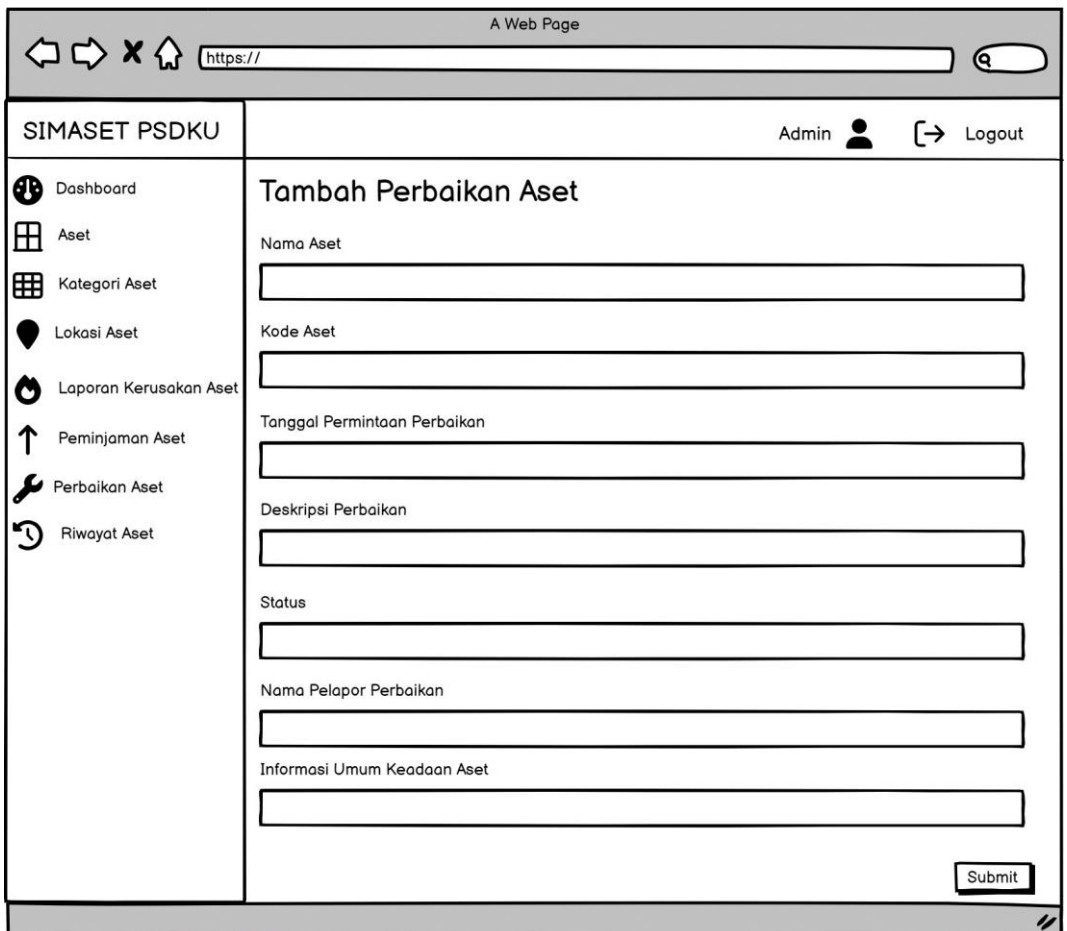

Gambar III.28 *Mockup* Tambah Data Perbaikan Aset

Gambar III.28 menampilkan *mockup* halaman untuk menambah data perbaikan aset yang dapat diakses oleh admin. Pada halaman ini, terdapat formulir yang mencakup nama aset, kode aset, tanggal permintaan perbaikan, deskripsi perbaikan, status, nama pelapor perbaikan, dan informasi umum keadaan aset.

15) Mockup Data Riwayat Aset

| A Web Page<br><b>△ ← × △</b> [https://<br>0    |    |                   |           |         |                 |           |               |                          |
|------------------------------------------------|----|-------------------|-----------|---------|-----------------|-----------|---------------|--------------------------|
| SIMASET PSDKU                                  |    |                   |           |         |                 |           | Admin $\sum$  | 「→<br>Logout             |
| ⊕<br>Dashboard<br>⊞<br>Aset                    |    | Data Riwayat Aset |           |         |                 |           |               | Tambah Data Riwayat Aset |
| 囲<br>Kategori Aset<br>Lokasi Aset              | No | Nama Aset         | Kode Aset | Tanggal | Jenis Perubahan | Deskripsi | <b>Status</b> | Aksi                     |
| Laporan Kerusakan Aset<br>O<br>Peminjaman Aset |    |                   |           |         |                 |           |               |                          |
| Perbaikan Aset<br><b>Riwayat Aset</b>          |    |                   |           |         |                 |           |               |                          |

Gambar III.29 *Mockup* Data Riwayat Aset

Gambar III.29 menampilkan *mockup* halaman riwayat aset yang dapat diakses oleh admin. Pada halaman ini, terdapat data yang mencakup nama aset, kode aset, tanggal, jenis perubahan, deskripsi dan status.

### **3.3.2.3 Development**

Dalam tahap ini, sistem akan diimplementasikan dalam bahasa pemrograman PHP dengan menggunakan *framework* Laravel versi 10 dan akan berinteraksi dengan *database* MySQL sesuai dengan desain serta *mockup* yang telah dirancang pada tahap sebelumnya. Proses pengembangan sistem akan dilakukan menggunakan *code editor* Visual Studio Code dan akan diuji menggunakan *browser* Google Chrome.

### **3.3.2.4 Testing**

Setelah menyelesaikan tahap *development*, langkah selanjutnya adalah melakukan *testing* (pengujian). Pengujian ini bertujuan untuk memverifikasi bahwa perangkat lunak yang telah dikembangkan dan terintegrasi berfungsi sesuai dengan spesifikasi dan persyaratan yang telah ditetapkan. Jika setelah pengujian ditemukan bahwa sistem masih belum memenuhi kebutuhan pengguna, maka akan dilakukan analisis

kebutuhan ulang. Dalam penelitian ini, metode pengujian yang digunakan adalah *Blackbox Testing* dengan metode *Equivalence Partitioning*.

# 1) Skenario Pengujian *Login*

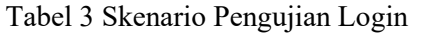

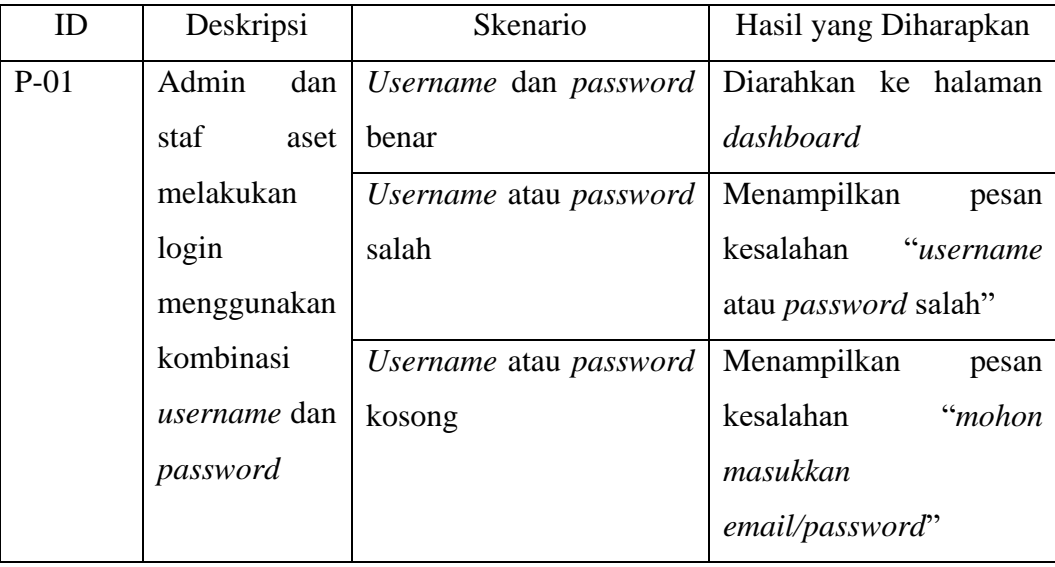

# 2) Skenario Pengujian Menambah Aset

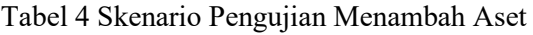

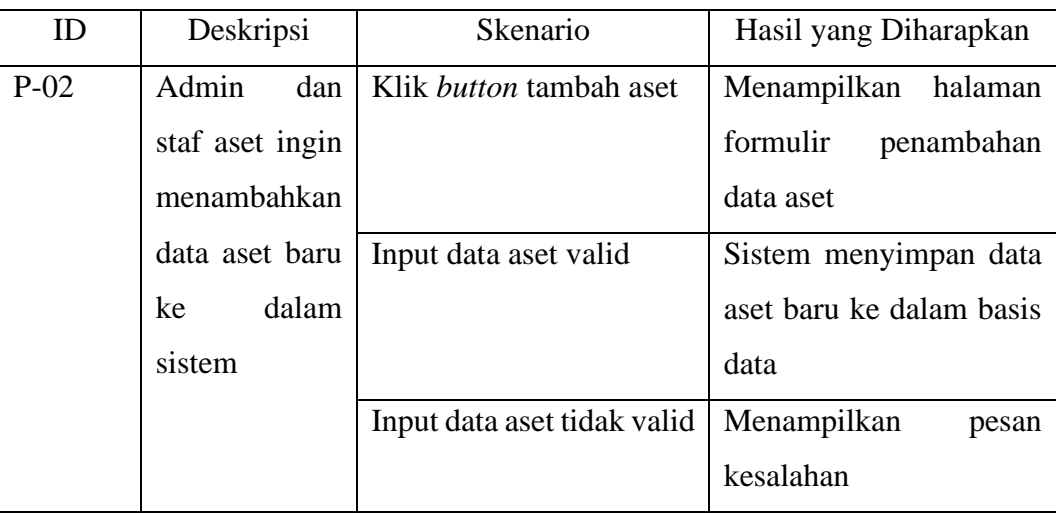

3) Skenario Pengujian Mengedit Aset

| ID     | Deskripsi       | Skenario                   | Hasil yang Diharapkan    |  |  |
|--------|-----------------|----------------------------|--------------------------|--|--|
| $P-03$ | dan<br>Admin    | Klik <i>icon</i> edit aset | Menampilkan<br>halaman   |  |  |
|        | staf aset ingin |                            | formulir untuk mengedit  |  |  |
|        | mengedit        |                            | aset                     |  |  |
|        | informasi       | Input data aset valid      | Sistem menyimpan data    |  |  |
|        | aset<br>suatu   |                            | aset baru ke dalam basis |  |  |
|        | sudah<br>yang   |                            | data                     |  |  |
|        | ada<br>dalam    | Input data aset tidak      | Menampilkan<br>pesan     |  |  |
|        | sistem.         | valid                      | kesalahan                |  |  |

Tabel 5 Skenario Pengujian Mengedit Aset

# 4) Skenario Pengujian Menghapus Aset

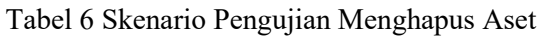

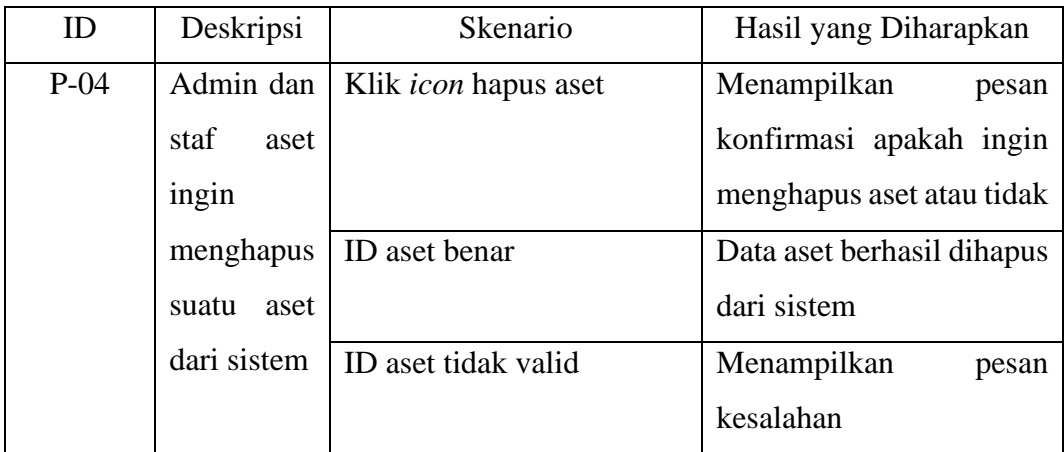

## 5) Skenario Pengujian Menambah Kategori Aset

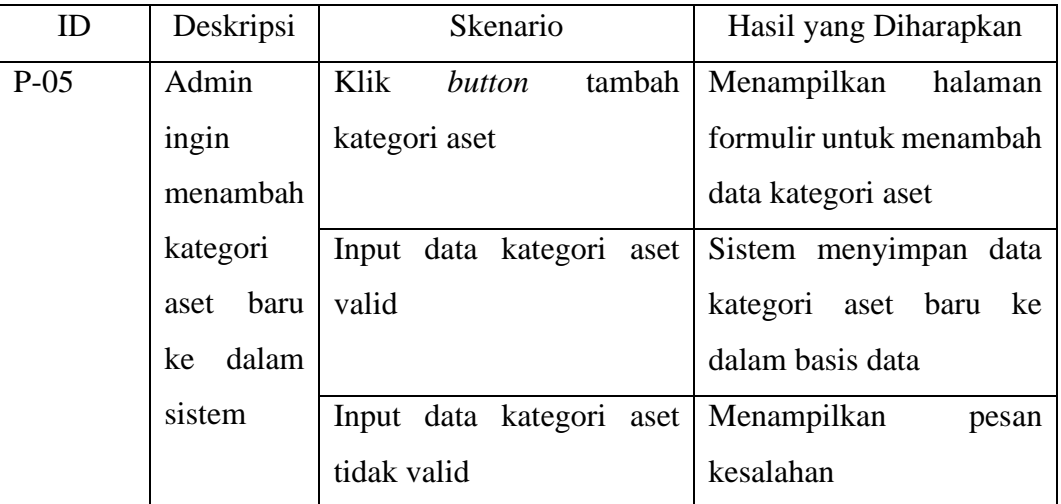

## Tabel 7 Skenario Pengujian Menambah Kategori Aset

# 6) Skenario Pengujian Mengedit Kategori Aset

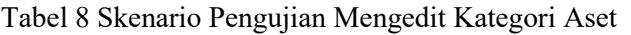

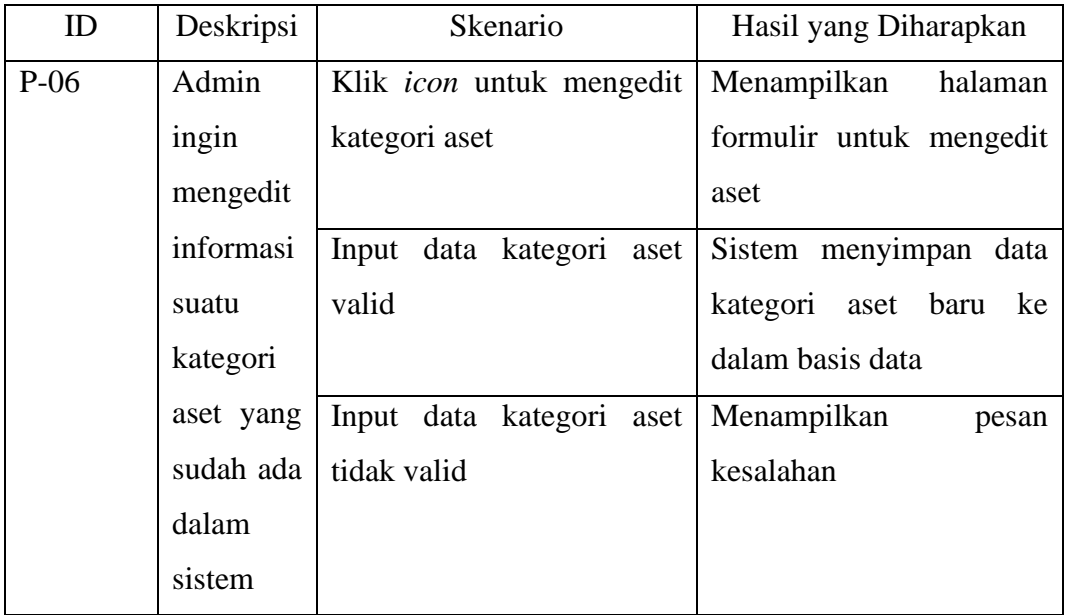

## 7) Skenario Pengujian Menghapus Kategori Aset

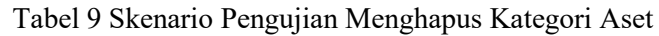

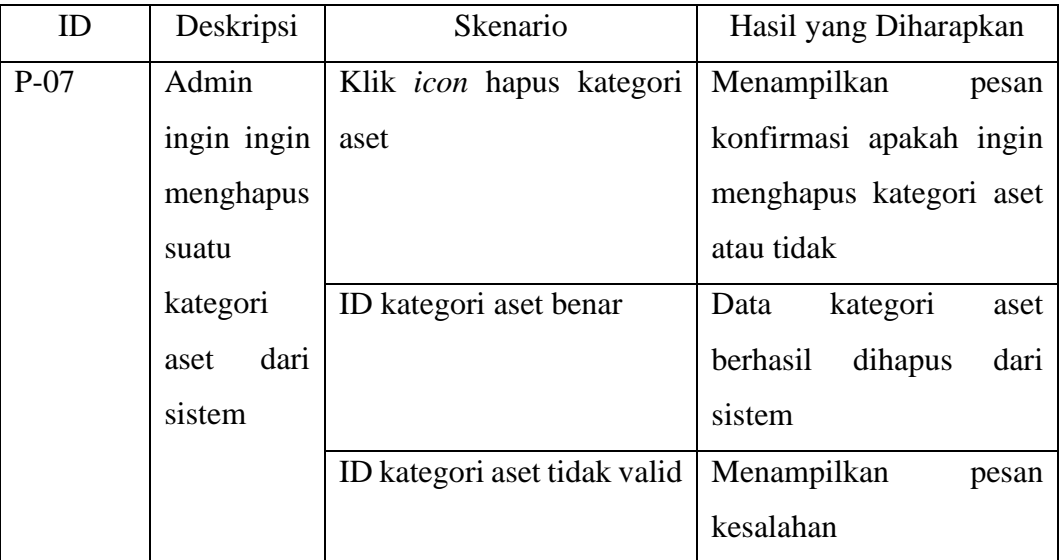

# 8) Skenario Pengujian Menambah Lokasi Aset

Tabel 10 Skenario Pengujian Menambah Lokasi Aset

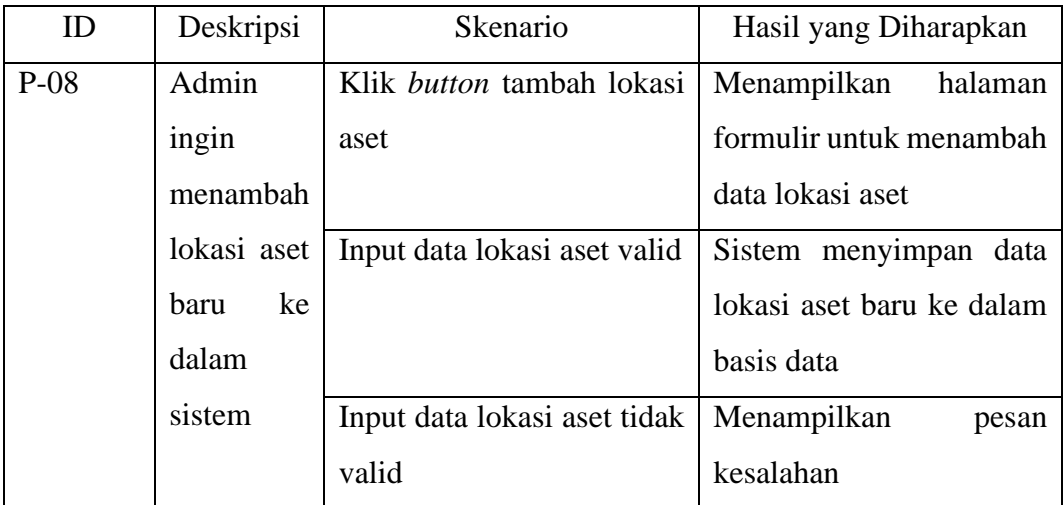

## 9) Skenario Pengujian Mengedit Lokasi Aset

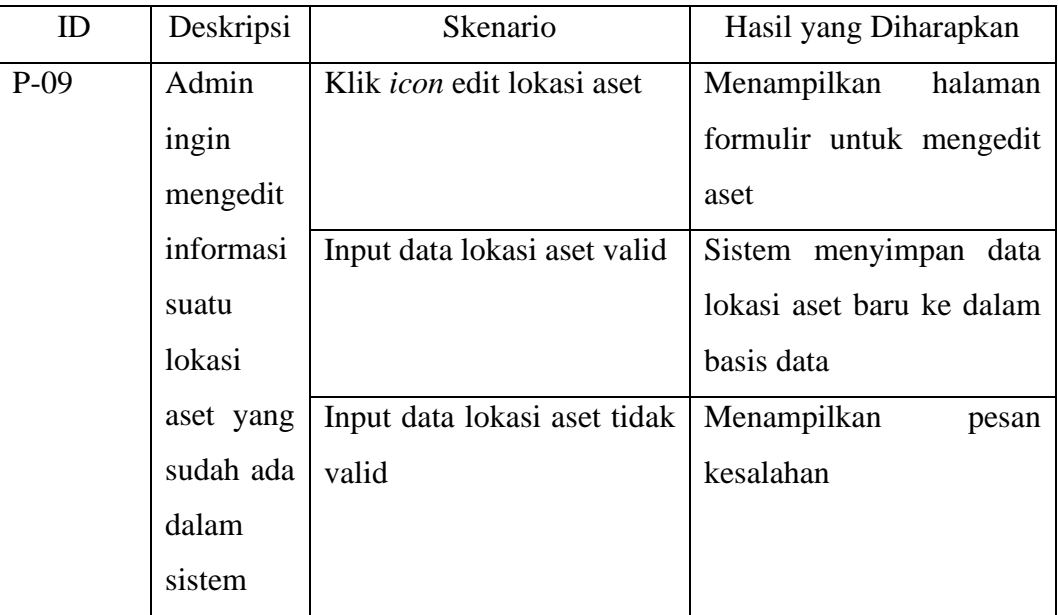

## Tabel 11 Skenario Pengujian Mengedit Lokasi Aset

# 10) Skenario Pengujian Menghapus Lokasi Aset

## Tabel 12 Skenario Pengujian Menghapus Lokasi Aset

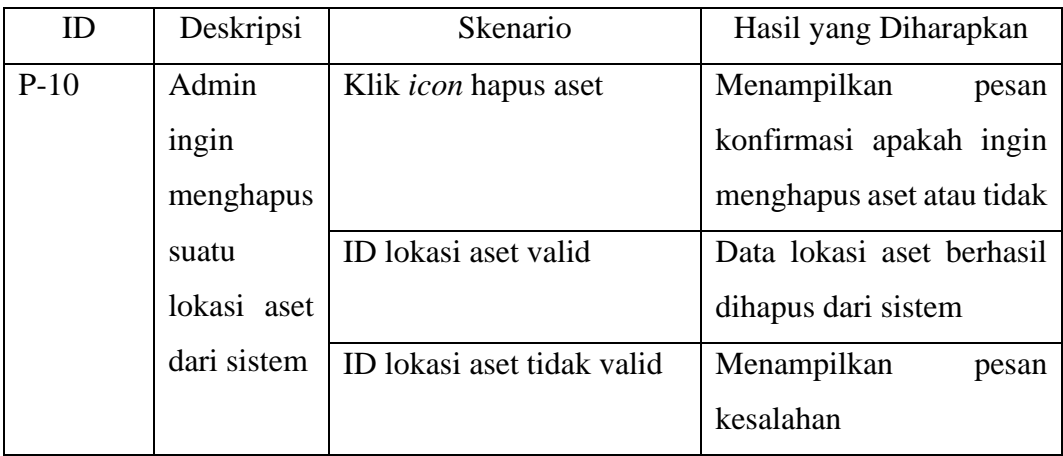

## 11) Skenario Pengujian Mengajukan Peminjaman Aset

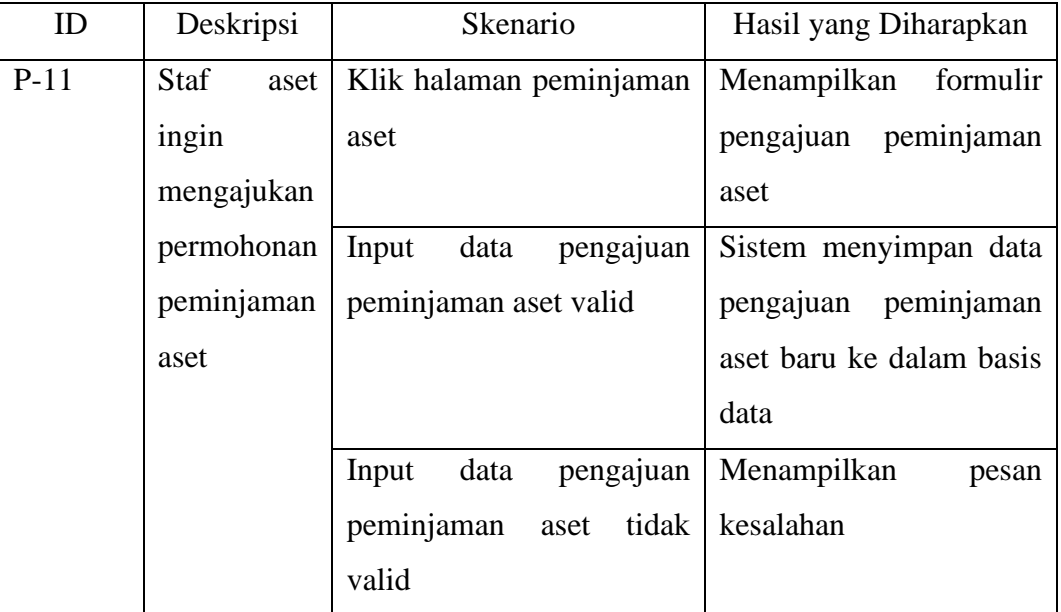

## Tabel 13 Skenario Pengujian Mengajukan Peminjaman Aset

## 13) Skenario Pengujian Melaporkan Kerusakan Aset

Tabel 14 Skenario Pengujian Melaporkan Kerusakan Aset

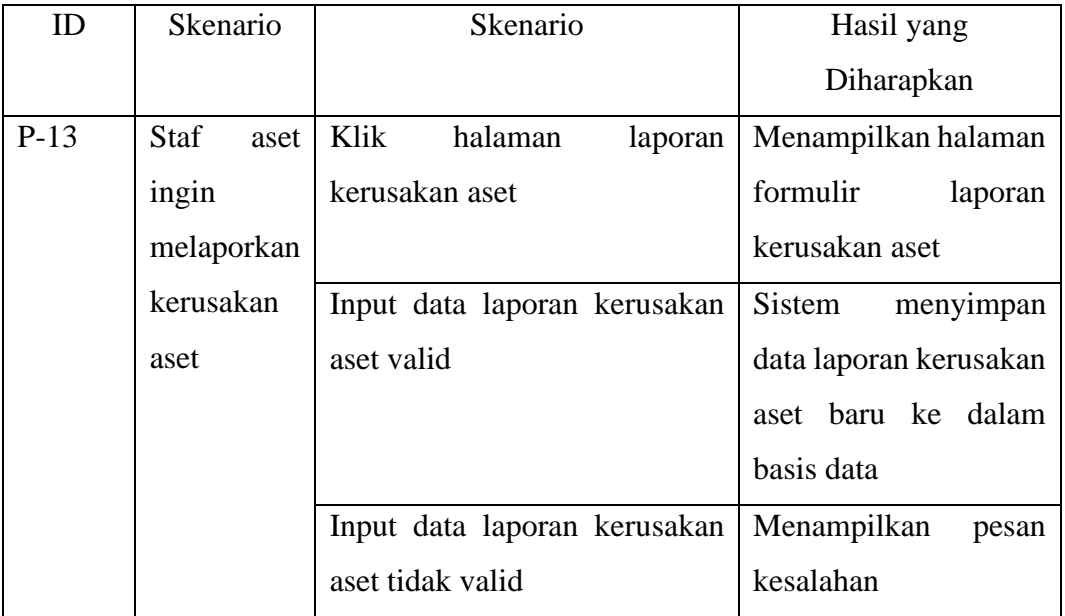

## 14) Skenario Pengujian Menyetujui Pengajuan Peminjaman Aset

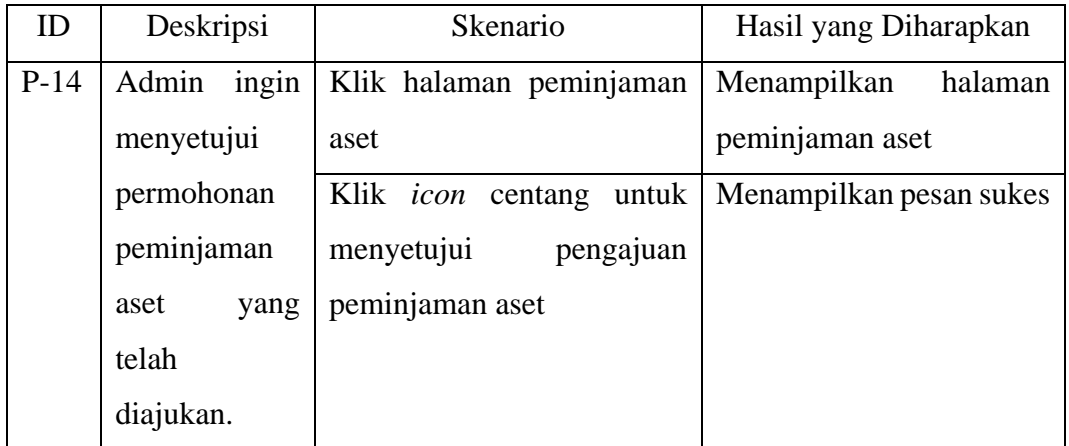

## Tabel 15 Skenario Pengujian Menyetujui Pengajuan Peminjaman Aset

## 15) Skenario Pengujian Menolak Pengajuan Peminjaman Aset

Tabel 16 Skenario Pengujian Menolak Pengajuan Peminjaman Aset

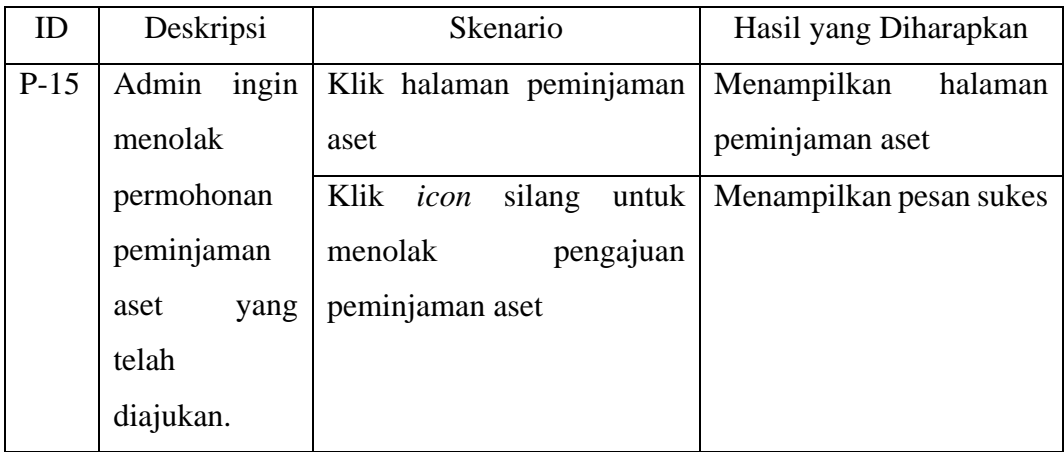

### 16) Skenario Pengujian Menambah Data Perbaikan Aset

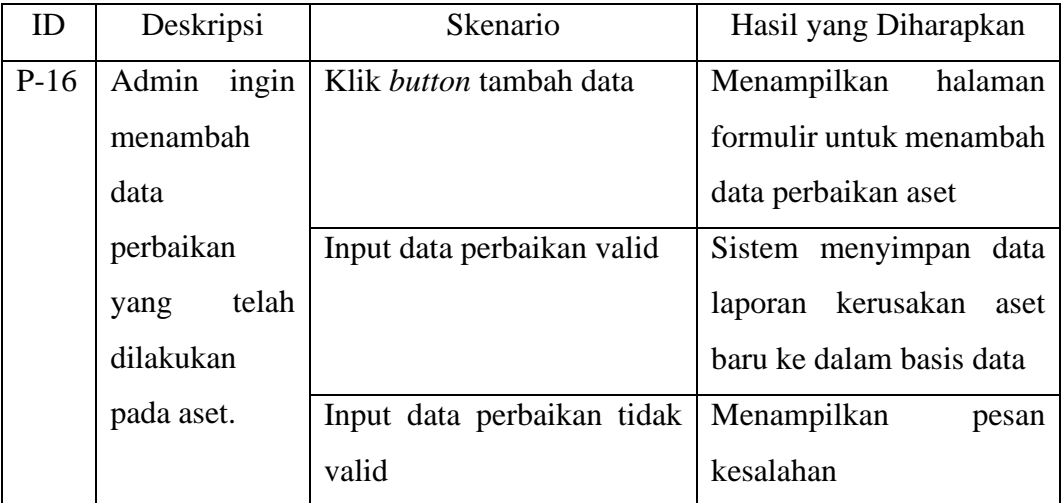

### Tabel 17 Skenario Pengujian Menambah Data Perbaikan Aset

### **3.3.3 Instalasi ke Server**

Untuk membangun virtualisasi server, terdapat beberapa langkah yang harus dilakukan, yaitu:

1) Mempersiapkan server VMware vSphere

- 2) Melakukan instalasi Ubuntu 23.04
- 3) Instalasi Apache
- 4) Transfer Proyek Laravel ke Server
- 5) Instalasi Composer
- 6) Instalasi PHP
- 7) Konfigurasi Environment Laravel
- 8) *Generate Key* Aplikasi Laravel
- 9) Konfigurasi Web Server
- 10) Migrasi *Database*
- 11) Menjalankan Web

### **V. KESIMPULAN DAN SARAN**

### **5.1 Kesimpulan**

Berdasarkan hasil yang telah dicapai dalam tugas akhir ini, terdapat beberapa kesimpulan sebagai berikut:

- 1. Penggunaan *framework* Laravel dalam pengembangan sistem informasi manajemen aset telah berhasil. Keseluruhan penggunaan fitur-fitur seperti login, tampilan data aset, peminjaman, pelaporan kerusakan, perbaikan, dan riwayat aset, telah memenuhi kebutuhan fungsional yang dibutuhkan pengguna.
- 2. Penggunaan metode Kanban dalam sistem informasi manajemen aset telah berhasil. Dengan menerapkan prinsip visualisasi alur kerja, manajemen tugas, dan pengelolaan waktu, memudahkan pemantauan progres setiap tugas dan meningkatkan efisiensi pengembangan sistem.

### **5.2 Saran**

Saran untuk penelitian berikutnya yang melibatkan pengembangan atau peningkatan sistem dapat berfokus pada penerapan fungsi generasi ke PDF, Excel atau QR *code* untuk data aset. Fungsi ini dapat membantu memperkaya fitur web manajemen aset, serta memberikan kemudahan dalam pelacakan dan identifikasi aset secara cepat menggunakan teknologi pemindaian.

### **DAFTAR PUSTAKA**

- [1] P., Wahyuni, S., & Rifki Khoirudin, Me. (n.d.). Pengantar Manajemen Aset.
- [2] Luke Welling, & Laura Thomson. (2001). *PHP and MySQL Web Development*. SAMS.
- [3] Achmad Solichin. (n.d.). Pemrograman Web dengan PHP dan MySQL.
- [4] Devi Purnama Sari, & Rony Wijanarko. (2019). Implementasi Framework Laravel pada Sistem Informasi Penyewaan Kamera (Studi Kasus Di Rumah Kamera Semarang). *Informatika Dan RPL*, *2*, 32–36.
- [5] Yuniar Supardi, & Sulaeman. (2019). Semua Bisa Menjadi Programmer Laravel Basic. Elex Media Komputindo.
- [6] Tanari, A., Handojo, A., & Andjarwirawan, J. (n.d.). Aplikasi Pencarian Jurnal Ilmiah dengan Term Frequency-Inverse Document Frequency.
- [7] Canggih Ajika Pamungkas. (2017). Pengantar dan Implementasi Basis Data. DEEPUBLISH.
- [8] Rahimi Fitri, S. Kom., M. Kom. (2020). Pemrograman Basis Data Menggunakan MySQL. Deepublish.
- [9] Erawan, L. (n.d.). The Systems Development Life Cycle.
- [10] Andrew Stellman, & Jennifer Greene. (2014). Learning Agile: Understanding Scrum, XP, Lean, and Kanban. O'Reily Media, Inc.
- [11] Sumarudin, A., & Suheryadi, A. (2021). Penerapan Sistem Informasi Penelitian Internal Di Politeknik Negeri Indramayu Menggunakan Metode Kanban (Vol. 2, Issue 4).
- [12] HAVILUDDIN. (2011). Memahami Penggunaan UML (Unified Modelling Language). Jurnal Informatika Mulawarman.
- [13] Khasanah, S. N., Kuryanti, S. J., Informasi, J. S., Nusa, S., & Jakarta, M. (n.d.). Rancangan Virtualisasi Server Menggunakan VMWare Vsphare (Vol. 7).
- [14] Ni Made Dwi Febriyanti, A.A. Kompiang Oka Sudana, & I Nyoman Piarsa. (2021). Implementasi Black Box Testing pada Sistem Informasi Manajemen Dosen. *JITTER*, *2*.
- [15] Priyaungga, B. A., Aji, D. B., Syahroni, M., Aji, N. T. S., & Saifudin, A.

(2020). Pengujian Black Box pada Aplikasi Perpustakaan Menggunakan Teknik Equivalence Partitions. Jurnal Teknologi Sistem Informasi Dan Aplikasi, 3(3), 150.

- [16] Sujatmiko, F., & Fatrianto Suyatno, D. (n.d.). Rancang Bangun Sistem Informasi Manajemen Aset Alat Kantor Berbasis Website menggunakan Framework Laravel dan Metode LIFO. JEISBI, 02, 2021.
- [17] Afrody, H., Prima Mustika, W., & Sanjaya, A. (2023). Sistem Informasi Manajemen Aset (SIMASET) Berbasis Web (Vol. 4, Issue 2).
- [18] Fifit Alfiah, Fuad Muhammad Nur, & Dedi Gunawan. (2022). Aplikasi Sistem Manajemen Aset Laboratorium Komputer Pada SMKN2 Kab.Tangerang Menggunakan Framework Laravel8. *Creative Education of Research in Information Technology and Artificial Informatics*, *8*.
- [19] Juliana Roshinta. (2022). Pengembangan Sistem Informasi Manajemen Aset Dan Keuangan Untuk Meningkatkan Akuntabilitas Manajemen Masjid.
- [20] Danang Ardiyanto, & IGL. Putra Eka Prismana. (2022). Implementasi Rancang Bangun Manajemen Aset Berbasis Website di PT Petrokimia Gresik. *Journal of Informatics and Computer Science*, *03*.
- [21] Ditha Nurcahya Avianty, Andy Hidayat Jatmika, & Lalu Miftahul Ulum. (2020). Sistem Informasi Manajemen Aset Pada Bpkad Provinsi Nusa Tenggara Barat Berbasis Website Dengan Framework Laravel. Jurnal Begawe Teknologi Informasi, 1.
- [22] Andry Prayoga, Indrarini Dyah Irawati, & Muhammad Zero Fernandes. (2023). Perancangan Dan Implementasi Website Manajemen Pendataan Dan Detail Penggunaan Aset Jaringan Iconnet Studi Kasus Di Pt Indonesia Comnets Plus Regional Jawa Barat. 9.
- [23] Junita, R. R. (2021). *Asset Management Information System at The Health Service of Aceh Province. International Journal Software Engineering and Computer Science* (IJSECS), 1(2), 49–57.
- [24] Rahmat, A., & Hanifiah, N. A. M. (2020, December 14). *Usability Testing in Kanban Agile Process for Club Management System. 6th International Conference on Interactive Digital Media*, ICIDM 2020.
- [25] Kirovska, N., & Koceski, S. (n.d.). *Usage Of Kanban Methodology At Software Development Teams*.
- [26] Chaerul, R. A., Hayuhardhika, W., Putra, N., & Hanggara, B. T. (2021). *Utilizing of the Trello API Within the Development of a Monitoring Information System Recording of Project Activities Using a Website-Based Kanban System* (*Case Study: Electrical Project of* PT. XYZ). In *Journal of Information Technology and Computer Science* (Vol. 6, Issue 2).
- [27] Nugraha, U., & Sianturi, T. (2021). *Blackbox Testing On E-Commerce System Web-Based Evermos* (*Feature: Registration Experiment & Revamp*). *In Turkish Journal of Computer and Mathematics Education* (Vol. 12, Issue 8).
- [28] Powell, D. J. (2018). *Kanban for Lean Production in High Mix, Low Volume Environments*. *51*(11), 140–143.
- [29] Yulistyanti, D., Akhirina, T. Y., Afrizal, T., Paramita, A., & Farkhatin, N. (2022). *Testing Learning Media for English Learning Applications Using BlackBox Testing Based on Equivalence Partitions*. *Scope: Journal of English Language Teaching*, *6*(2).
- [30] Kemenkeu Learning Center. Mengenal Penggolongan dan Kodefikasi Barang Milik Negara. https://klc2.kemenkeu.go.id/kms/knowledge/klc1 pusknpk-mengenal-penggolongan-dan-kodefikasi-barang-miliknegara/detail/.
- [31] Peraturan Menteri Keuangan Nomor:29/PMK.06/2010 tentang Penggolongan dan Kodefikasi Barang Milik Negara